# Catalyst 2948G-L3 - Beispielkonfigurationen - Vollständige Gerätekonfigurationen J.

# Inhalt

[Einführung](#page-0-0) **[Voraussetzungen](#page-0-1)** [Anforderungen](#page-0-2) [Verwendete Komponenten](#page-1-0) [Konventionen](#page-1-1) [Beispiel 1: Ein VLAN-Netzwerk](#page-1-2) [Konfiguration des Catalyst 2948G-L3](#page-1-3) [Catalyst 3548XL-Konfiguration](#page-7-0) [Beispiel 2: Multi-VLAN-Netzwerk](#page-10-0) [Konfiguration des Catalyst 2948G-L3](#page-11-0) [Catalyst 3512XL-Konfiguration](#page-17-0) [Konfiguration des Catalyst 2924XL](#page-19-0) [Catalyst 3548XL-Konfiguration](#page-21-0) [Beispiel 3: Multi-VLAN Distribution Layer, der mit dem Netzwerk-Core verbunden ist](#page-25-0) [Konfiguration des Catalyst 2948G-L3-01](#page-26-0) [Konfiguration des Catalyst 2948G-L3-02](#page-39-0) [Konfiguration des Catalyst 2948G-01](#page-52-0) [Konfiguration des Catalyst 2948G-15](#page-54-0) [Catalyst 6506-01 - Konfiguration](#page-56-0) [Catalyst 6506-02 - Konfiguration](#page-58-0) [Zugehörige Informationen](#page-59-0)

# <span id="page-0-0"></span>**Einführung**

Dieses Dokument ist eine Erweiterung des [Catalyst 2948G-L3-Beispielkonfigurationen - Einzel-](//www.cisco.com/en/US/products/hw/switches/ps672/products_tech_note09186a0080093f8f.shtml)[VLAN, Multi-VLAN und Multi-VLAN Distribution Layer Connecting to Network Core.](//www.cisco.com/en/US/products/hw/switches/ps672/products_tech_note09186a0080093f8f.shtml) In den [Beispielkonfigurationen für Catalyst 2948G-L3 - Einzel-VLAN, Multi-VLAN und Multi-VLAN](//www.cisco.com/en/US/products/hw/switches/ps672/products_tech_note09186a0080093f8f.shtml) [Distribution Layer Connecting to Network Core](//www.cisco.com/en/US/products/hw/switches/ps672/products_tech_note09186a0080093f8f.shtml) finden Sie weitere Konfigurationsbeispiele in diesem Dokument.

# <span id="page-0-1"></span>Voraussetzungen

# <span id="page-0-2"></span>Anforderungen

Für dieses Dokument bestehen keine speziellen Anforderungen.

## <span id="page-1-0"></span>Verwendete Komponenten

Dieses Dokument ist nicht auf bestimmte Software- und Hardwareversionen beschränkt.

## <span id="page-1-1"></span>Konventionen

Weitere Informationen zu Dokumentkonventionen finden Sie in den [Cisco Technical Tips](//www.cisco.com/en/US/tech/tk801/tk36/technologies_tech_note09186a0080121ac5.shtml) [Conventions.](//www.cisco.com/en/US/tech/tk801/tk36/technologies_tech_note09186a0080121ac5.shtml)

# <span id="page-1-2"></span>Beispiel 1: Ein VLAN-Netzwerk

Die vollständigen Gerätekonfigurationen in diesem Abschnitt beziehen sich auf Beispiel 1: Ein VLAN-Netzwerk im Dokument zu [Beispielkonfigurationen für den Catalyst 2948G-L3](//www.cisco.com/en/US/products/hw/switches/ps672/products_tech_note09186a0080093f8f.shtml)

- [Konfiguration des Catalyst 2948G-L3](#page-1-3)
- [Catalyst 3548XL-Konfiguration](#page-7-0)

### Abbildung 1: Beispiel 1 Netzwerkdiagramm

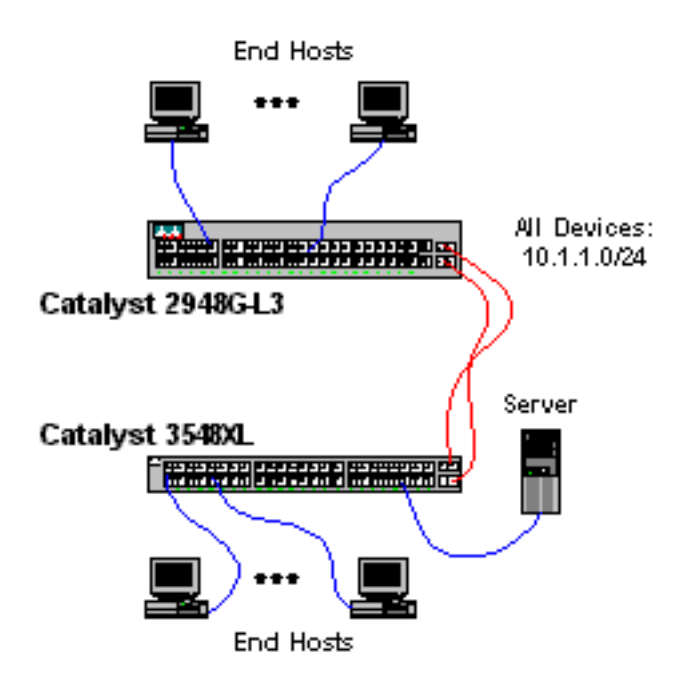

# <span id="page-1-3"></span>Konfiguration des Catalyst 2948G-L3

```
2948G-L3# show running-config
Building configuration...
Current configuration:
!
! Last configuration change at 04:16:10 PST Thu Jun 22 2000
! NVRAM config last updated at 04:16:11 PST Thu Jun 22 2000
!
version 12.0
no service pad
service timestamps debug datetime msec localtime
service timestamps log datetime msec localtime
```

```
no service password-encryption
!
hostname 2948G-L3
!
boot system flash bootflash:cat2948g-in-mz.120-7.W5.15d.bin
no logging console
enable password verysecret
!
clock timezone PST -8
clock calendar-valid
ip subnet-zero
bridge irb
!
!
!
interface Port-channel1
 no ip address
 no ip directed-broadcast
  bridge-group 1
 hold-queue 300 in
!
interface FastEthernet1
  no ip address
 no ip directed-broadcast
  bridge-group 1
  bridge-group 1 spanning-disabled
!
interface FastEthernet2
  no ip address
  no ip directed-broadcast
  bridge-group 1
  bridge-group 1 spanning-disabled
!
interface FastEthernet3
  no ip address
  no ip directed-broadcast
  bridge-group 1
  bridge-group 1 spanning-disabled
!
interface FastEthernet4
 no ip address
  no ip directed-broadcast
  bridge-group 1
  bridge-group 1 spanning-disabled
!
interface FastEthernet5
 no ip address
  no ip directed-broadcast
  bridge-group 1
  bridge-group 1 spanning-disabled
!
interface FastEthernet6
 no ip address
  no ip directed-broadcast
  bridge-group 1
  bridge-group 1 spanning-disabled
!
interface FastEthernet7
  no ip address
  no ip directed-broadcast
  bridge-group 1
  bridge-group 1 spanning-disabled
!
interface FastEthernet8
```

```
 no ip address
 no ip directed-broadcast
 bridge-group 1
 bridge-group 1 spanning-disabled
!
interface FastEthernet9
 no ip address
 no ip directed-broadcast
 bridge-group 1
 bridge-group 1 spanning-disabled
!
interface FastEthernet10
 no ip address
 no ip directed-broadcast
 bridge-group 1
 bridge-group 1 spanning-disabled
!
interface FastEthernet11
 no ip address
 no ip directed-broadcast
 bridge-group 1
 bridge-group 1 spanning-disabled
!
interface FastEthernet12
 no ip address
 no ip directed-broadcast
 bridge-group 1
 bridge-group 1 spanning-disabled
!
interface FastEthernet13
 no ip address
 no ip directed-broadcast
 bridge-group 1
 bridge-group 1 spanning-disabled
!
interface FastEthernet14
 no ip address
 no ip directed-broadcast
 bridge-group 1
 bridge-group 1 spanning-disabled
!
interface FastEthernet15
 no ip address
 no ip directed-broadcast
 bridge-group 1
 bridge-group 1 spanning-disabled
!
interface FastEthernet16
 no ip address
 no ip directed-broadcast
 bridge-group 1
 bridge-group 1 spanning-disabled
!
interface FastEthernet17
 no ip address
 no ip directed-broadcast
 bridge-group 1
 bridge-group 1 spanning-disabled
!
interface FastEthernet18
 no ip address
 no ip directed-broadcast
 bridge-group 1
 bridge-group 1 spanning-disabled
```

```
!
interface FastEthernet19
 no ip address
 no ip directed-broadcast
 bridge-group 1
 bridge-group 1 spanning-disabled
!
interface FastEthernet20
 no ip address
 no ip directed-broadcast
 bridge-group 1
 bridge-group 1 spanning-disabled
!
interface FastEthernet21
 no ip address
 no ip directed-broadcast
 bridge-group 1
 bridge-group 1 spanning-disabled
!
interface FastEthernet22
 no ip address
 no ip directed-broadcast
 bridge-group 1
 bridge-group 1 spanning-disabled
!
interface FastEthernet23
 no ip address
 no ip directed-broadcast
 bridge-group 1
 bridge-group 1 spanning-disabled
!
interface FastEthernet24
 no ip address
 no ip directed-broadcast
 bridge-group 1
 bridge-group 1 spanning-disabled
!
interface FastEthernet25
 no ip address
 no ip directed-broadcast
 bridge-group 1
 bridge-group 1 spanning-disabled
!
interface FastEthernet26
 no ip address
 no ip directed-broadcast
 bridge-group 1
 bridge-group 1 spanning-disabled
!
interface FastEthernet27
 no ip address
 no ip directed-broadcast
 bridge-group 1
 bridge-group 1 spanning-disabled
!
interface FastEthernet28
 no ip address
 no ip directed-broadcast
 bridge-group 1
 bridge-group 1 spanning-disabled
!
interface FastEthernet29
 no ip address
 no ip directed-broadcast
```

```
 bridge-group 1
 bridge-group 1 spanning-disabled
!
interface FastEthernet30
 no ip address
 no ip directed-broadcast
 bridge-group 1
 bridge-group 1 spanning-disabled
!
interface FastEthernet31
 no ip address
 no ip directed-broadcast
 bridge-group 1
 bridge-group 1 spanning-disabled
!
interface FastEthernet32
 no ip address
 no ip directed-broadcast
 bridge-group 1
 bridge-group 1 spanning-disabled
!
interface FastEthernet33
 no ip address
 no ip directed-broadcast
 bridge-group 1
 bridge-group 1 spanning-disabled
!
interface FastEthernet34
 no ip address
 no ip directed-broadcast
 bridge-group 1
 bridge-group 1 spanning-disabled
!
interface FastEthernet35
 no ip address
 no ip directed-broadcast
 bridge-group 1
 bridge-group 1 spanning-disabled
!
interface FastEthernet36
 no ip address
 no ip directed-broadcast
 bridge-group 1
 bridge-group 1 spanning-disabled
!
interface FastEthernet37
 no ip address
 no ip directed-broadcast
 bridge-group 1
 bridge-group 1 spanning-disabled
!
interface FastEthernet38
 no ip address
 no ip directed-broadcast
 bridge-group 1
 bridge-group 1 spanning-disabled
!
interface FastEthernet39
 no ip address
 no ip directed-broadcast
 bridge-group 1
 bridge-group 1 spanning-disabled
!
interface FastEthernet40
```

```
 no ip address
 no ip directed-broadcast
!
interface FastEthernet41
 no ip address
 no ip directed-broadcast
 bridge-group 1
 bridge-group 1 spanning-disabled
!
interface FastEthernet42
 no ip address
 no ip directed-broadcast
 bridge-group 1
 bridge-group 1 spanning-disabled
!
interface FastEthernet43
 no ip address
 no ip directed-broadcast
 bridge-group 1
 bridge-group 1 spanning-disabled
!
interface FastEthernet44
 no ip address
 no ip directed-broadcast
 bridge-group 1
 bridge-group 1 spanning-disabled
!
interface FastEthernet45
 no ip address
 no ip directed-broadcast
 bridge-group 1
 bridge-group 1 spanning-disabled
!
interface FastEthernet46
 no ip address
 no ip directed-broadcast
 bridge-group 1
 bridge-group 1 spanning-disabled
!
interface FastEthernet47
 no ip address
 no ip directed-broadcast
 bridge-group 1
 bridge-group 1 spanning-disabled
!
interface FastEthernet48
 no ip address
 no ip directed-broadcast
 bridge-group 1
 bridge-group 1 spanning-disabled
!
interface GigabitEthernet49
 no ip address
 no ip directed-broadcast
 no negotiation auto
 channel-group 1
!
interface GigabitEthernet50
 no ip address
 no ip directed-broadcast
 no negotiation auto
 channel-group 1
!
interface BVI1
```

```
 ip address 10.1.1.1 255.255.255.0
 no ip directed-broadcast
 no ip route-cache cef
!
ip classless
!
bridge 1 protocol ieee
 bridge 1 route ip
!
line con 0
 transport input none
line aux 0
line vty 0 4
 password secret
 login
!
end
2948G-L3#
```
## <span id="page-7-0"></span>Catalyst 3548XL-Konfiguration

3548XL# **show running-config**

```
Building configuration...
Current configuration:
!
! Last configuration change at 04:09:54 PST Thu Jun 22 2000
! NVRAM config last updated at 04:01:04 PST Thu Jun 22 2000
!
version 12.0
no service pad
service timestamps debug datetime msec localtime
service timestamps log datetime msec localtime
no service password-encryption
!
hostname 3548XL
!
no logging console
enable password verysecret
!
!
!
!
!
clock timezone PST -8
!
ip subnet-zero
!
!
!
interface FastEthernet0/1
 spanning-tree portfast
!
interface FastEthernet0/2
  spanning-tree portfast
!
interface FastEthernet0/3
  spanning-tree portfast
!
```

```
interface FastEthernet0/4
 spanning-tree portfast
!
interface FastEthernet0/5
 spanning-tree portfast
!
interface FastEthernet0/6
 spanning-tree portfast
!
interface FastEthernet0/7
 spanning-tree portfast
!
interface FastEthernet0/8
 spanning-tree portfast
!
interface FastEthernet0/9
 spanning-tree portfast
!
interface FastEthernet0/10
 spanning-tree portfast
!
interface FastEthernet0/11
 spanning-tree portfast
!
interface FastEthernet0/12
 spanning-tree portfast
!
interface FastEthernet0/13
 spanning-tree portfast
!
interface FastEthernet0/14
 spanning-tree portfast
!
interface FastEthernet0/15
 spanning-tree portfast
!
interface FastEthernet0/16
 spanning-tree portfast
!
interface FastEthernet0/17
 spanning-tree portfast
!
interface FastEthernet0/18
 spanning-tree portfast
!
interface FastEthernet0/19
 spanning-tree portfast
!
interface FastEthernet0/20
 spanning-tree portfast
!
interface FastEthernet0/21
 spanning-tree portfast
!
interface FastEthernet0/22
 spanning-tree portfast
!
interface FastEthernet0/23
 spanning-tree portfast
!
interface FastEthernet0/24
 spanning-tree portfast
!
interface FastEthernet0/25
```

```
 spanning-tree portfast
!
interface FastEthernet0/26
 spanning-tree portfast
!
interface FastEthernet0/27
 spanning-tree portfast
!
interface FastEthernet0/28
 spanning-tree portfast
!
interface FastEthernet0/29
 spanning-tree portfast
!
interface FastEthernet0/30
 spanning-tree portfast
!
interface FastEthernet0/31
 spanning-tree portfast
!
interface FastEthernet0/32
 spanning-tree portfast
!
interface FastEthernet0/33
 spanning-tree portfast
!
interface FastEthernet0/34
 spanning-tree portfast
!
interface FastEthernet0/35
 spanning-tree portfast
!
interface FastEthernet0/36
 spanning-tree portfast
!
interface FastEthernet0/37
 spanning-tree portfast
!
interface FastEthernet0/38
 spanning-tree portfast
!
interface FastEthernet0/39
 spanning-tree portfast
!
interface FastEthernet0/40
 spanning-tree portfast
!
interface FastEthernet0/41
 spanning-tree portfast
!
interface FastEthernet0/42
 spanning-tree portfast
!
interface FastEthernet0/43
 spanning-tree portfast
!
interface FastEthernet0/44
 spanning-tree portfast
!
interface FastEthernet0/45
 spanning-tree portfast
!
interface FastEthernet0/46
  spanning-tree portfast
```

```
!
interface FastEthernet0/47
 spanning-tree portfast
!
interface FastEthernet0/48
 spanning-tree portfast
!
interface GigabitEthernet0/1
 no negotiation auto
 port group 1
!
interface GigabitEthernet0/2
 no negotiation auto
 port group 1
!
interface VLAN1
 ip address 10.1.1.2 255.255.255.0
 no ip directed-broadcast
 no ip route-cache
!
!
line con 0
 transport input none
 stopbits 1
line vty 0 4
 password secret
 login
line vty 5 15
 login
!
end
```
3548XL#

# <span id="page-10-0"></span>Beispiel 2: Multi-VLAN-Netzwerk

Die vollständigen Gerätekonfigurationen in diesem Abschnitt sind für Beispiel 2: Multi-VLAN-Netzwerk der [Catalyst 2948G-L3 Beispielkonfigurationen](//www.cisco.com/en/US/products/hw/switches/ps672/products_tech_note09186a0080093f8f.shtml).

- [Konfiguration des Catalyst 2948G-L3](#page-11-0)
- [Catalyst 3512XL-Konfiguration](#page-17-0)
- [Konfiguration des Catalyst 2924XL](#page-19-0)
- [Catalyst 3548XL-Konfiguration](#page-21-0)

## Abbildung 2: Beispiel 2 Netzwerkdiagramm

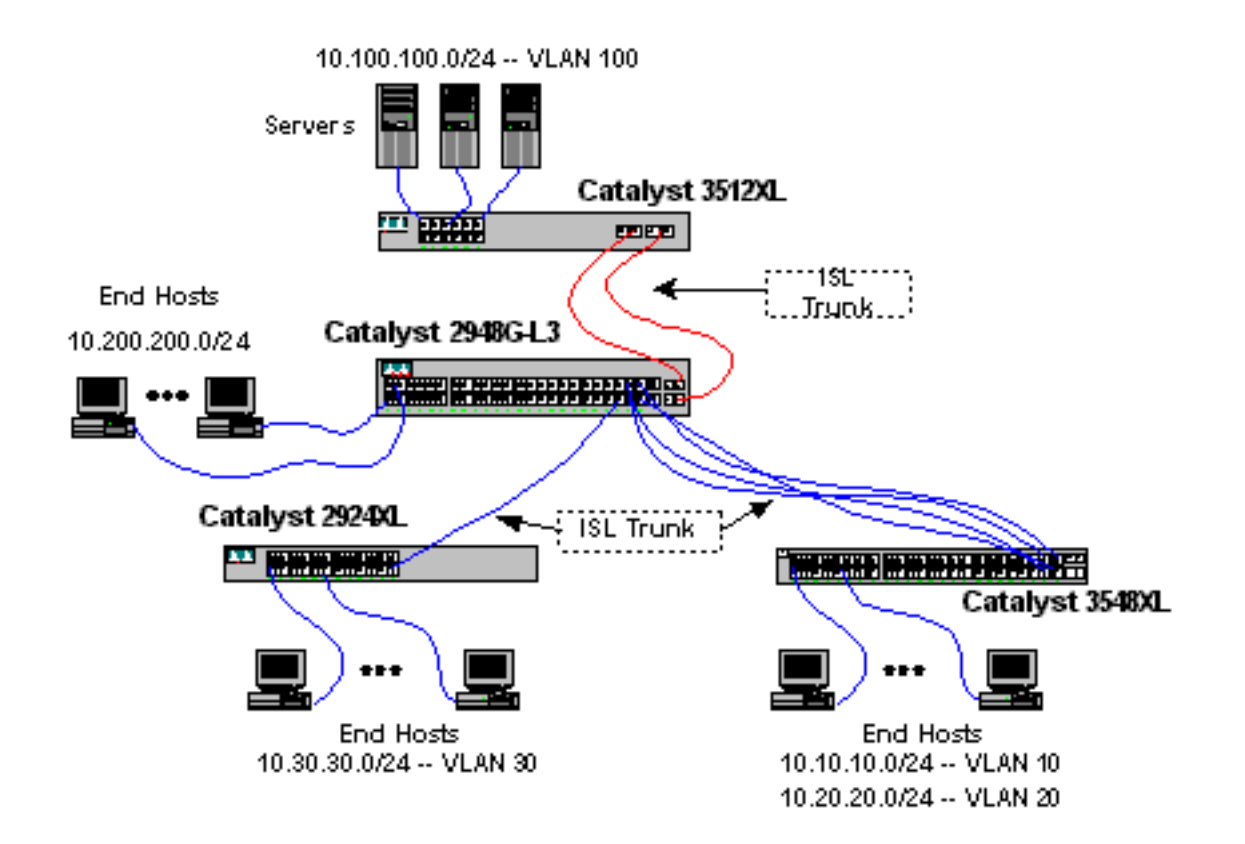

## <span id="page-11-0"></span>Konfiguration des Catalyst 2948G-L3

#### 2948G-L3# **show running-config** Building configuration... Current configuration: ! ! Last configuration change at 04:48:24 PST Thu Jun 22 2000 ! NVRAM config last updated at 04:45:02 PST Thu Jun 22 2000 ! version 12.0 no service pad service timestamps debug datetime msec localtime service timestamps log datetime msec localtime no service password-encryption ! hostname 2948G-L3 ! no logging console enable password verysecret ! clock timezone PST -8 clock calendar-valid ip subnet-zero bridge irb ! ! ! interface Port-channel1 no ip address no ip directed-broadcast hold-queue 300 in ! interface Port-channel1.1

```
 encapsulation isl 1
 no ip redirects
 no ip directed-broadcast
 bridge-group 1
!
interface Port-channel1.100
 encapsulation isl 100
 ip address 10.100.100.1 255.255.255.0
 no ip redirects
 no ip directed-broadcast
!
interface Port-channel2
 no ip address
 no ip directed-broadcast
 hold-queue 300 in
!
interface Port-channel2.1
 encapsulation isl 1
 no ip redirects
 no ip directed-broadcast
 bridge-group 1
!
interface Port-channel2.10
 encapsulation isl 10
 ip address 10.10.10.1 255.255.255.0
 no ip redirects
 no ip directed-broadcast
!
interface Port-channel2.20
 encapsulation isl 20
 ip address 10.20.20.1 255.255.255.0
 no ip redirects
 no ip directed-broadcast
!
interface FastEthernet1
 no ip address
 no ip directed-broadcast
 bridge-group 200
 bridge-group 200 spanning-disabled
!
interface FastEthernet2
 no ip address
 no ip directed-broadcast
 bridge-group 200
 bridge-group 200 spanning-disabled
!
interface FastEthernet3
 no ip address
 no ip directed-broadcast
 bridge-group 200
 bridge-group 200 spanning-disabled
!
interface FastEthernet4
 no ip address
 no ip directed-broadcast
 bridge-group 200
 bridge-group 200 spanning-disabled
!
interface FastEthernet5
 no ip address
 no ip directed-broadcast
 bridge-group 200
 bridge-group 200 spanning-disabled
!
```

```
interface FastEthernet6
 no ip address
 no ip directed-broadcast
 bridge-group 200
 bridge-group 200 spanning-disabled
!
interface FastEthernet7
 no ip address
 no ip directed-broadcast
 bridge-group 200
 bridge-group 200 spanning-disabled
!
interface FastEthernet8
 no ip address
 no ip directed-broadcast
 bridge-group 200
 bridge-group 200 spanning-disabled
!
interface FastEthernet9
 no ip address
 no ip directed-broadcast
 bridge-group 200
 bridge-group 200 spanning-disabled
!
interface FastEthernet10
 no ip address
 no ip directed-broadcast
 bridge-group 200
 bridge-group 200 spanning-disabled
!
interface FastEthernet11
 no ip address
 no ip directed-broadcast
 bridge-group 200
 bridge-group 200 spanning-disabled
!
interface FastEthernet12
 no ip address
 no ip directed-broadcast
 bridge-group 200
 bridge-group 200 spanning-disabled
!
interface FastEthernet13
 no ip address
 no ip directed-broadcast
 bridge-group 200
 bridge-group 200 spanning-disabled
!
interface FastEthernet14
 no ip address
 no ip directed-broadcast
 bridge-group 200
 bridge-group 200 spanning-disabled
!
interface FastEthernet15
 no ip address
 no ip directed-broadcast
 bridge-group 200
 bridge-group 200 spanning-disabled
!
interface FastEthernet16
 no ip address
 no ip directed-broadcast
 bridge-group 200
```

```
 bridge-group 200 spanning-disabled
!
interface FastEthernet17
 no ip address
 no ip directed-broadcast
 bridge-group 200
 bridge-group 200 spanning-disabled
!
interface FastEthernet18
 no ip address
 no ip directed-broadcast
 bridge-group 200
 bridge-group 200 spanning-disabled
!
interface FastEthernet19
 no ip address
 no ip directed-broadcast
 bridge-group 200
 bridge-group 200 spanning-disabled
!
interface FastEthernet20
 no ip address
 no ip directed-broadcast
 bridge-group 200
 bridge-group 200 spanning-disabled
!
interface FastEthernet21
 no ip address
 no ip directed-broadcast
 bridge-group 200
 bridge-group 200 spanning-disabled
!
interface FastEthernet22
 no ip address
 no ip directed-broadcast
 bridge-group 200
 bridge-group 200 spanning-disabled
!
interface FastEthernet23
 no ip address
 no ip directed-broadcast
 bridge-group 200
 bridge-group 200 spanning-disabled
!
interface FastEthernet24
 no ip address
 no ip directed-broadcast
 bridge-group 200
 bridge-group 200 spanning-disabled
!
interface FastEthernet25
 no ip address
 no ip directed-broadcast
 bridge-group 200
 bridge-group 200 spanning-disabled
!
interface FastEthernet26
 no ip address
 no ip directed-broadcast
 bridge-group 200
 bridge-group 200 spanning-disabled
!
interface FastEthernet27
 no ip address
```

```
 no ip directed-broadcast
 bridge-group 200
 bridge-group 200 spanning-disabled
!
interface FastEthernet28
 no ip address
 no ip directed-broadcast
 bridge-group 200
 bridge-group 200 spanning-disabled
!
interface FastEthernet29
 no ip address
 no ip directed-broadcast
 bridge-group 200
 bridge-group 200 spanning-disabled
!
interface FastEthernet30
 no ip address
 no ip directed-broadcast
 bridge-group 200
 bridge-group 200 spanning-disabled
!
interface FastEthernet31
 no ip address
 no ip directed-broadcast
 bridge-group 200
 bridge-group 200 spanning-disabled
!
interface FastEthernet32
 no ip address
 no ip directed-broadcast
 bridge-group 200
 bridge-group 200 spanning-disabled
!
interface FastEthernet33
 no ip address
 no ip directed-broadcast
 bridge-group 200
 bridge-group 200 spanning-disabled
!
interface FastEthernet34
 no ip address
 no ip directed-broadcast
 bridge-group 200
 bridge-group 200 spanning-disabled
!
interface FastEthernet35
 no ip address
 no ip directed-broadcast
 bridge-group 200
 bridge-group 200 spanning-disabled
!
interface FastEthernet36
 no ip address
 no ip directed-broadcast
 bridge-group 200
 bridge-group 200 spanning-disabled
!
interface FastEthernet37
 no ip address
 no ip directed-broadcast
 bridge-group 200
 bridge-group 200 spanning-disabled
!
```

```
interface FastEthernet38
 no ip address
 no ip directed-broadcast
 bridge-group 200
 bridge-group 200 spanning-disabled
!
interface FastEthernet39
 no ip address
 no ip directed-broadcast
 bridge-group 200
 bridge-group 200 spanning-disabled
!
interface FastEthernet40
 no ip address
 no ip directed-broadcast
 bridge-group 200
 bridge-group 200 spanning-disabled
!
interface FastEthernet41
 no ip address
 no ip directed-broadcast
 bridge-group 200
 bridge-group 200 spanning-disabled
!
interface FastEthernet42
 no ip address
 no ip directed-broadcast
 bridge-group 200
 bridge-group 200 spanning-disabled
!
interface FastEthernet43
 no ip address
 no ip directed-broadcast
 bridge-group 200
 bridge-group 200 spanning-disabled
!
interface FastEthernet44
 no ip address
 no ip directed-broadcast
!
interface FastEthernet44.1
 encapsulation isl 1
 no ip redirects
 no ip directed-broadcast
 bridge-group 1
!
interface FastEthernet44.30
 encapsulation isl 30
 ip address 10.30.30.1 255.255.255.0
 no ip redirects
 no ip directed-broadcast
!
interface FastEthernet45
 no ip address
 no ip directed-broadcast
 channel-group 2
!
interface FastEthernet46
 no ip address
 no ip directed-broadcast
 channel-group 2
!
interface FastEthernet47
 no ip address
```

```
 no ip directed-broadcast
  channel-group 2
!
interface FastEthernet48
 no ip address
  no ip directed-broadcast
  channel-group 2
!
interface GigabitEthernet49
 no ip address
  no ip directed-broadcast
 no negotiation auto
  channel-group 1
!
interface GigabitEthernet50
  no ip address
 no ip directed-broadcast
 no negotiation auto
  channel-group 1
!
interface BVI1
  ip address 10.1.1.1 255.255.255.0
  no ip directed-broadcast
 no ip route-cache cef
!
interface BVI200
  ip address 10.200.200.1 255.255.255.0
  no ip directed-broadcast
  no ip route-cache cef
!
ip classless
!
bridge 1 protocol ieee
 bridge 1 route ip
bridge 200 protocol ieee
 bridge 200 route ip
!
line con 0
 transport input none
line aux 0
line vty 0 4
  password secret
  login
!
end
```
2948G-L3#

### <span id="page-17-0"></span>Catalyst 3512XL-Konfiguration

```
3512XL# show running-config
Building configuration...
Current configuration:
!
! Last configuration change at 12:52:31 PST Thu Jun 22 2000
! NVRAM config last updated at 12:52:32 PST Thu Jun 22 2000
!
version 12.0
no service pad
service timestamps debug datetime msec localtime
```

```
service timestamps log datetime msec localtime
no service password-encryption
!
hostname 3512XL
!
no logging console
enable password verysecret
!
!
!
!
!
clock timezone PST -8
!
ip subnet-zero
!
!
!
interface FastEthernet0/1
 switchport access vlan 100
  spanning-tree portfast
!
interface FastEthernet0/2
  switchport access vlan 100
  spanning-tree portfast
!
interface FastEthernet0/3
  switchport access vlan 100
  spanning-tree portfast
!
interface FastEthernet0/4
 switchport access vlan 100
  spanning-tree portfast
!
interface FastEthernet0/5
  switchport access vlan 100
  spanning-tree portfast
!
interface FastEthernet0/6
  switchport access vlan 100
  spanning-tree portfast
!
interface FastEthernet0/7
  switchport access vlan 100
  spanning-tree portfast
!
interface FastEthernet0/8
  switchport access vlan 100
  spanning-tree portfast
!
interface FastEthernet0/9
  switchport access vlan 100
  spanning-tree portfast
!
interface FastEthernet0/10
  switchport access vlan 100
  spanning-tree portfast
!
interface FastEthernet0/11
  switchport access vlan 100
  spanning-tree portfast
!
interface FastEthernet0/12
  switchport access vlan 100
```

```
 spanning-tree portfast
!
interface GigabitEthernet0/1
 no negotiation auto
 port group 1
 switchport mode trunk
!
interface GigabitEthernet0/2
 no negotiation auto
 port group 1
 switchport mode trunk
!
interface VLAN1
 ip address 10.1.1.2 255.255.255.0
 no ip directed-broadcast
 no ip route-cache
!
ip default-gateway 10.1.1.1
!
line con 0
 transport input none
 stopbits 1
line vty 0 4
 password secret
 login
line vty 5 15
 login
!
end
```
3512XL#

## <span id="page-19-0"></span>Konfiguration des Catalyst 2924XL

```
2924XL# show running-config
Building configuration...
Current configuration:
!
! Last configuration change at 12:58:30 PST Thu Jun 22 2000
! NVRAM config last updated at 12:58:40 PST Thu Jun 22 2000
!
version 12.0
no service pad
service timestamps debug datetime msec localtime
service timestamps log datetime msec localtime
no service password-encryption
!
hostname 2924XL
!
no logging console
enable password verysecret
!
!
!
!
!
clock timezone PST -8
!
ip subnet-zero
!
```

```
!
!
interface FastEthernet0/1
 switchport access vlan 30
 spanning-tree portfast
!
interface FastEthernet0/2
 switchport access vlan 30
 spanning-tree portfast
!
interface FastEthernet0/3
 switchport access vlan 30
 spanning-tree portfast
!
interface FastEthernet0/4
 switchport access vlan 30
 spanning-tree portfast
!
interface FastEthernet0/5
 switchport access vlan 30
 spanning-tree portfast
!
interface FastEthernet0/6
  switchport access vlan 30
  spanning-tree portfast
!
interface FastEthernet0/7
 switchport access vlan 30
 spanning-tree portfast
!
interface FastEthernet0/8
 switchport access vlan 30
 spanning-tree portfast
!
interface FastEthernet0/9
 switchport access vlan 30
 spanning-tree portfast
!
interface FastEthernet0/10
  switchport access vlan 30
 spanning-tree portfast
!
interface FastEthernet0/11
 switchport access vlan 30
 spanning-tree portfast
!
interface FastEthernet0/12
 switchport access vlan 30
 spanning-tree portfast
!
interface FastEthernet0/13
 switchport access vlan 30
 spanning-tree portfast
!
interface FastEthernet0/14
 switchport access vlan 30
 spanning-tree portfast
!
interface FastEthernet0/15
 switchport access vlan 30
 spanning-tree portfast
!
interface FastEthernet0/16
  switchport access vlan 30
```

```
 spanning-tree portfast
!
interface FastEthernet0/17
 switchport access vlan 30
 spanning-tree portfast
!
interface FastEthernet0/18
 switchport access vlan 30
 spanning-tree portfast
!
interface FastEthernet0/19
 switchport access vlan 30
 spanning-tree portfast
!
interface FastEthernet0/20
 switchport access vlan 30
 spanning-tree portfast
!
interface FastEthernet0/21
 switchport access vlan 30
 spanning-tree portfast
!
interface FastEthernet0/22
 switchport access vlan 30
 spanning-tree portfast
!
interface FastEthernet0/23
 switchport access vlan 30
 spanning-tree portfast
!
interface FastEthernet0/24
 switchport mode trunk
!
interface VLAN1
 ip address 10.1.1.4 255.255.255.0
 no ip directed-broadcast
 no ip route-cache
!
ip default-gateway 10.1.1.1
!
line con 0
 transport input none
 stopbits 1
line vty 0 4
 password secret
 login
line vty 5 15
 login
!
end
```

```
2924XL#
```
# <span id="page-21-0"></span>Catalyst 3548XL-Konfiguration

```
3548XL# show running-config
Building configuration...
Current configuration:
!
! Last configuration change at 12:56:22 PST Thu Jun 22 2000
```

```
! NVRAM config last updated at 12:56:23 PST Thu Jun 22 2000
!
version 12.0
no service pad
service timestamps debug datetime msec localtime
service timestamps log datetime msec localtime
no service password-encryption
!
hostname 3548XL
!
no logging console
enable password verysecret
!
!
!
!
!
clock timezone PST -8
!
ip subnet-zero
!
!
!
interface FastEthernet0/1
 switchport access vlan 10
  spanning-tree portfast
!
interface FastEthernet0/2
  switchport access vlan 10
  spanning-tree portfast
!
interface FastEthernet0/3
 switchport access vlan 10
  spanning-tree portfast
!
interface FastEthernet0/4
  switchport access vlan 10
  spanning-tree portfast
!
interface FastEthernet0/5
  switchport access vlan 10
  spanning-tree portfast
!
interface FastEthernet0/6
  switchport access vlan 10
  spanning-tree portfast
!
interface FastEthernet0/7
  switchport access vlan 10
  spanning-tree portfast
!
interface FastEthernet0/8
  switchport access vlan 10
  spanning-tree portfast
!
interface FastEthernet0/9
  switchport access vlan 10
  spanning-tree portfast
!
interface FastEthernet0/10
  switchport access vlan 10
  spanning-tree portfast
!
interface FastEthernet0/11
```

```
 switchport access vlan 10
 spanning-tree portfast
!
interface FastEthernet0/12
 switchport access vlan 10
 spanning-tree portfast
!
interface FastEthernet0/13
  switchport access vlan 10
 spanning-tree portfast
!
interface FastEthernet0/14
  switchport access vlan 10
  spanning-tree portfast
!
interface FastEthernet0/15
 switchport access vlan 10
 spanning-tree portfast
!
interface FastEthernet0/16
 switchport access vlan 10
 spanning-tree portfast
!
interface FastEthernet0/17
 switchport access vlan 10
 spanning-tree portfast
!
interface FastEthernet0/18
 switchport access vlan 10
 spanning-tree portfast
!
interface FastEthernet0/19
 switchport access vlan 10
 spanning-tree portfast
!
interface FastEthernet0/20
  switchport access vlan 10
 spanning-tree portfast
!
interface FastEthernet0/21
 switchport access vlan 10
 spanning-tree portfast
!
interface FastEthernet0/22
 switchport access vlan 10
 spanning-tree portfast
!
interface FastEthernet0/23
 switchport access vlan 10
 spanning-tree portfast
!
interface FastEthernet0/24
 switchport access vlan 10
  spanning-tree portfast
!
interface FastEthernet0/25
 switchport access vlan 20
  spanning-tree portfast
!
interface FastEthernet0/26
 switchport access vlan 20
 spanning-tree portfast
!
interface FastEthernet0/27
```

```
 switchport access vlan 20
 spanning-tree portfast
!
interface FastEthernet0/28
 switchport access vlan 20
 spanning-tree portfast
!
interface FastEthernet0/29
  switchport access vlan 20
 spanning-tree portfast
!
interface FastEthernet0/30
  switchport access vlan 20
  spanning-tree portfast
!
interface FastEthernet0/31
 switchport access vlan 20
 spanning-tree portfast
!
interface FastEthernet0/32
 switchport access vlan 20
 spanning-tree portfast
!
interface FastEthernet0/33
 switchport access vlan 20
 spanning-tree portfast
!
interface FastEthernet0/34
 switchport access vlan 20
 spanning-tree portfast
!
interface FastEthernet0/35
 switchport access vlan 20
 spanning-tree portfast
!
interface FastEthernet0/36
  switchport access vlan 20
 spanning-tree portfast
!
interface FastEthernet0/37
 switchport access vlan 20
 spanning-tree portfast
!
interface FastEthernet0/38
 switchport access vlan 20
 spanning-tree portfast
!
interface FastEthernet0/39
 switchport access vlan 20
 spanning-tree portfast
!
interface FastEthernet0/40
 switchport access vlan 20
  spanning-tree portfast
!
interface FastEthernet0/41
 switchport access vlan 20
  spanning-tree portfast
!
interface FastEthernet0/42
 switchport access vlan 20
 spanning-tree portfast
!
interface FastEthernet0/43
```

```
 switchport access vlan 20
 spanning-tree portfast
!
interface FastEthernet0/44
 switchport access vlan 20
 spanning-tree portfast
!
interface FastEthernet0/45
 port group 1
 switchport mode trunk
!
interface FastEthernet0/46
 port group 1
 switchport mode trunk
!
interface FastEthernet0/47
 port group 1
 switchport mode trunk
!
interface FastEthernet0/48
 port group 1
 switchport mode trunk
!
interface GigabitEthernet0/1
!
interface GigabitEthernet0/2
!
interface VLAN1
 ip address 10.1.1.3 255.255.255.0
 no ip directed-broadcast
 no ip route-cache
!
ip default-gateway 10.1.1.1
!
line con 0
 transport input none
 stopbits 1
line vty 0 4
 password secret
 login
line vty 5 15
 login
!
end
```
3548XL#

# <span id="page-25-0"></span>Beispiel 3: Multi-VLAN Distribution Layer, der mit dem Netzwerk-Core verbunden ist

Die vollständigen Gerätekonfigurationen in diesem Abschnitt beziehen sich auf Beispiel 3: Multi-VLAN Distribution Layer verbunden mit dem Netzwerkkern der [Beispielkonfigurationen für Catalyst](//www.cisco.com/en/US/products/hw/switches/ps672/products_tech_note09186a0080093f8f.shtml) [2948G-L3](//www.cisco.com/en/US/products/hw/switches/ps672/products_tech_note09186a0080093f8f.shtml).

- [Konfiguration des Catalyst 2948G-L3-01](#page-26-0)
- [Konfiguration des Catalyst 2948G-L3-02](#page-39-0)
- [Konfiguration des Catalyst 2948G-01](#page-52-0)
- [Konfiguration des Catalyst 2948G-15](#page-54-0)
- [Catalyst 6506-01 Konfiguration](#page-56-0)

• [Catalyst 6506-02 - Konfiguration](#page-58-0)

#### Abbildung 3: Beispiel 3 Netzwerkdiagramm

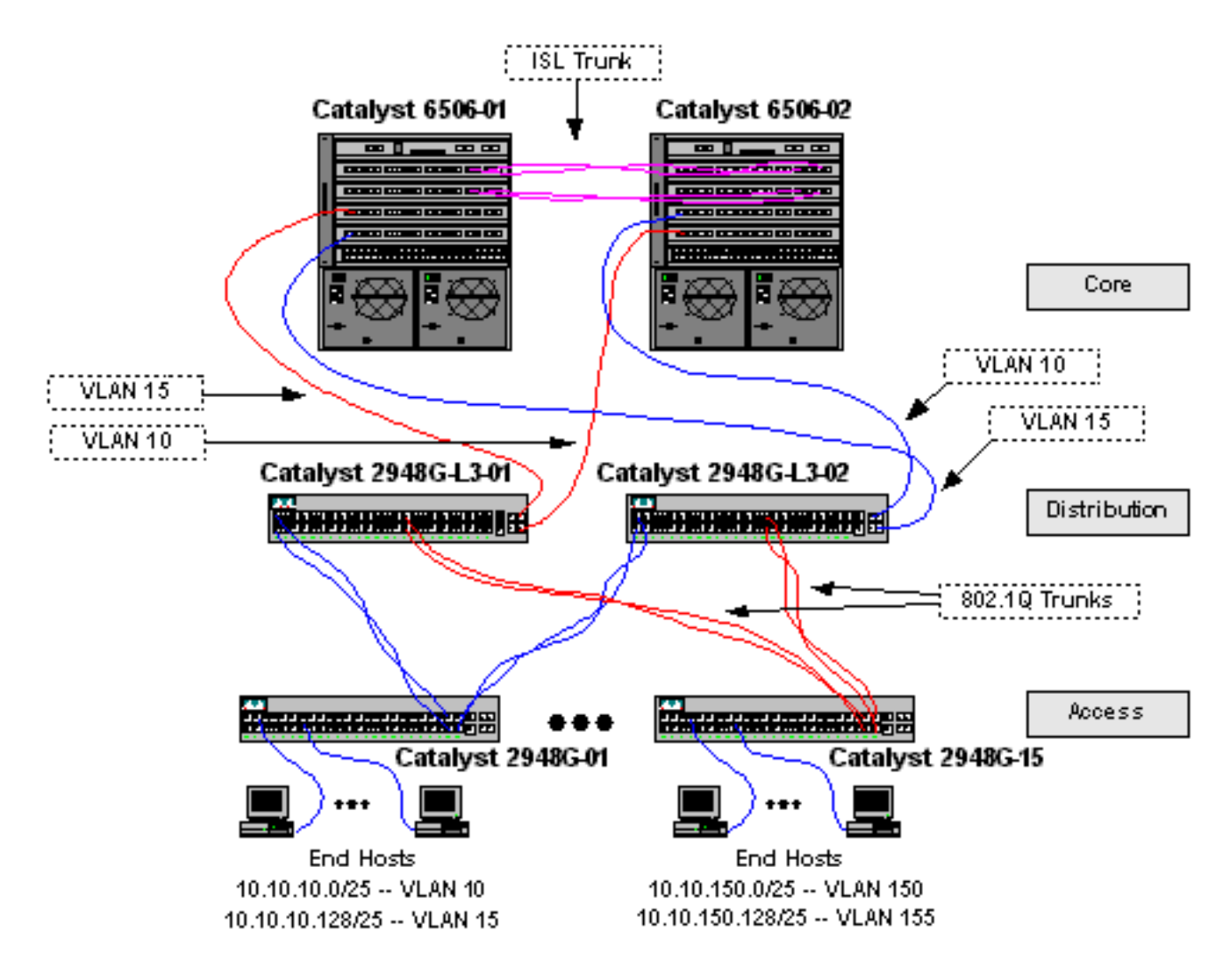

### <span id="page-26-0"></span>Konfiguration des Catalyst 2948G-L3-01

```
2948G-L3-01# show running-config
Building configuration...
Current configuration:
!
! Last configuration change at 07:30:32 PST Fri Jun 23 2000
! NVRAM config last updated at 07:30:33 PST Fri Jun 23 2000
!
version 12.0
no service pad
service timestamps debug datetime msec localtime
service timestamps log datetime msec localtime
no service password-encryption
!
hostname 2948G-L3-01
!
no logging console
enable password verysecret
!
clock timezone PST -8
clock calendar-valid
```

```
ip subnet-zero
!
!
!
interface Port-channel1
 description Channel_to_2948G-01
 no ip address
 no ip directed-broadcast
 hold-queue 300 in
!
interface Port-channel1.1
 encapsulation dot1Q 1 native
 no ip redirects
 no ip directed-broadcast
!
interface Port-channel1.10
 encapsulation dot1Q 10
 ip address 10.10.10.2 255.255.255.128
 no ip redirects
 no ip directed-broadcast
 standby 10 priority 100
 standby 10 preempt
 standby 10 authentication C10-10
 standby 10 ip 10.10.10.1
 standby 10 track GigabitEthernet49 20
 standby 10 track GigabitEthernet50 20
!
interface Port-channel1.15
 encapsulation dot1Q 15
 ip address 10.10.10.130 255.255.255.128
 no ip redirects
 no ip directed-broadcast
 standby 15 priority 110
 standby 15 preempt
 standby 15 authentication C10-15
 standby 15 ip 10.10.10.129
 standby 15 track GigabitEthernet49 20
 standby 15 track GigabitEthernet50 20
!
interface Port-channel2
 description Channel_to_2948G-02
 no ip address
 no ip directed-broadcast
 hold-queue 300 in
!
interface Port-channel2.1
 encapsulation dot1Q 1 native
 no ip redirects
 no ip directed-broadcast
!
interface Port-channel2.20
 encapsulation dot1Q 20
 ip address 10.10.20.2 255.255.255.128
 no ip redirects
 no ip directed-broadcast
 standby 20 priority 100
 standby 20 preempt
 standby 20 authentication C10-20
 standby 20 ip 10.10.20.1
 standby 20 track GigabitEthernet49 20
 standby 20 track GigabitEthernet50 20
!
interface Port-channel2.25
 encapsulation dot1Q 25
```

```
 ip address 10.10.20.130 255.255.255.128
 no ip redirects
 no ip directed-broadcast
 standby 25 priority 110
 standby 25 preempt
 standby 25 authentication C10-25
 standby 25 ip 10.10.20.129
 standby 25 track GigabitEthernet49 20
 standby 25 track GigabitEthernet50 20
!
interface Port-channel3
 description Channel_to_2948G-03
 no ip address
 no ip directed-broadcast
 hold-queue 300 in
!
interface Port-channel3.1
 encapsulation dot1Q 1 native
 no ip redirects
 no ip directed-broadcast
!
interface Port-channel3.30
 encapsulation dot1Q 30
 ip address 10.10.30.2 255.255.255.128
 no ip redirects
 no ip directed-broadcast
 standby 30 priority 100
 standby 30 preempt
 standby 30 authentication C10-30
 standby 30 ip 10.10.30.1
 standby 30 track GigabitEthernet49 20
 standby 30 track GigabitEthernet50 20
!
interface Port-channel3.35
 encapsulation dot1Q 35
 ip address 10.10.30.130 255.255.255.128
 no ip redirects
 no ip directed-broadcast
 standby 35 priority 110
 standby 35 preempt
 standby 35 authentication C10-35
 standby 35 ip 10.10.30.129
 standby 35 track GigabitEthernet49 20
 standby 35 track GigabitEthernet50 20
!
interface Port-channel4
 description Channel_to_2948G-04
 no ip address
 no ip directed-broadcast
 hold-queue 300 in
!
interface Port-channel4.1
 encapsulation dot1Q 1 native
 no ip redirects
 no ip directed-broadcast
!
interface Port-channel4.40
 encapsulation dot1Q 40
 ip address 10.10.40.2 255.255.255.128
 no ip redirects
 no ip directed-broadcast
 standby 40 priority 100
 standby 40 preempt
  standby 40 authentication C10-40
```

```
 standby 40 ip 10.10.40.1
 standby 40 track GigabitEthernet49 20
 standby 40 track GigabitEthernet50 20
!
interface Port-channel4.45
 encapsulation dot1Q 45
 ip address 10.10.40.130 255.255.255.128
 no ip redirects
 no ip directed-broadcast
 standby 45 priority 110
 standby 45 preempt
 standby 45 authentication C10-45
 standby 45 ip 10.10.40.129
 standby 45 track GigabitEthernet49 20
 standby 45 track GigabitEthernet50 20
!
interface Port-channel5
 description Channel_to_2948G-05
 no ip address
 no ip directed-broadcast
 hold-queue 300 in
!
interface Port-channel5.1
 encapsulation dot1Q 1 native
 no ip redirects
 no ip directed-broadcast
!
interface Port-channel5.50
 encapsulation dot1Q 50
 ip address 10.10.50.2 255.255.255.128
 no ip redirects
 no ip directed-broadcast
 standby 50 priority 100
 standby 50 preempt
 standby 50 authentication C10-50
 standby 50 ip 10.10.50.1
 standby 50 track GigabitEthernet49 20
 standby 50 track GigabitEthernet50 20
!
interface Port-channel5.55
 encapsulation dot1Q 55
 ip address 10.10.50.130 255.255.255.128
 no ip redirects
 no ip directed-broadcast
 standby 55 priority 110
 standby 55 preempt
 standby 55 authentication C10-55
 standby 55 ip 10.10.50.129
 standby 55 track GigabitEthernet49 20
 standby 55 track GigabitEthernet50 20
!
interface Port-channel6
 description Channel_to_2948G-06
 no ip address
 no ip directed-broadcast
 hold-queue 300 in
!
interface Port-channel6.1
 encapsulation dot1Q 1 native
 no ip redirects
 no ip directed-broadcast
!
interface Port-channel6.60
 encapsulation dot1Q 60
```

```
 ip address 10.10.60.2 255.255.255.128
 no ip redirects
 no ip directed-broadcast
 standby 60 priority 100
 standby 60 preempt
 standby 60 authentication C10-60
 standby 60 ip 10.10.60.1
 standby 60 track GigabitEthernet49 20
 standby 60 track GigabitEthernet50 20
!
interface Port-channel6.65
 encapsulation dot1Q 65
 ip address 10.10.60.130 255.255.255.128
 no ip redirects
 no ip directed-broadcast
 standby 65 priority 110
 standby 65 preempt
 standby 65 authentication C10-65
 standby 65 ip 10.10.60.129
 standby 65 track GigabitEthernet49 20
 standby 65 track GigabitEthernet50 20
!
interface Port-channel7
 description Channel_to_2948G-07
 no ip address
 no ip directed-broadcast
 hold-queue 300 in
!
interface Port-channel7.1
 encapsulation dot1Q 1 native
 no ip redirects
 no ip directed-broadcast
!
interface Port-channel7.70
 encapsulation dot1Q 70
 ip address 10.10.70.2 255.255.255.128
 no ip redirects
 no ip directed-broadcast
 standby 70 priority 100
 standby 70 preempt
 standby 70 authentication C10-70
 standby 70 ip 10.10.70.1
 standby 70 track GigabitEthernet49 20
 standby 70 track GigabitEthernet50 20
!
interface Port-channel7.75
 encapsulation dot1Q 75
 ip address 10.10.70.130 255.255.255.128
 no ip redirects
 no ip directed-broadcast
 standby 75 priority 110
 standby 75 preempt
 standby 75 authentication C10-75
 standby 75 ip 10.10.70.129
 standby 75 track GigabitEthernet49 20
 standby 75 track GigabitEthernet50 20
!
interface Port-channel8
description Channel to 2948G-08
 no ip address
 no ip directed-broadcast
 hold-queue 300 in
!
interface Port-channel8.1
```

```
 encapsulation dot1Q 1 native
 no ip redirects
 no ip directed-broadcast
!
interface Port-channel8.80
 encapsulation dot1Q 80
 ip address 10.10.80.2 255.255.255.128
 no ip redirects
 no ip directed-broadcast
 standby 80 priority 100
 standby 80 preempt
 standby 80 authentication C10-80
 standby 80 ip 10.10.80.1
 standby 80 track GigabitEthernet49 20
 standby 80 track GigabitEthernet50 20
!
interface Port-channel8.85
 encapsulation dot1Q 85
 ip address 10.10.80.130 255.255.255.128
 no ip redirects
 no ip directed-broadcast
 standby 85 priority 110
 standby 85 preempt
 standby 85 authentication C10-85
 standby 85 ip 10.10.80.129
 standby 85 track GigabitEthernet49 20
 standby 85 track GigabitEthernet50 20
!
interface Port-channel9
description Channel to 2948G-09
 no ip address
 no ip directed-broadcast
 hold-queue 300 in
!
interface Port-channel9.1
 encapsulation dot1Q 1 native
 no ip redirects
 no ip directed-broadcast
!
interface Port-channel9.90
 encapsulation dot1Q 90
 ip address 10.10.90.2 255.255.255.128
 no ip redirects
 no ip directed-broadcast
 standby 90 priority 100
 standby 90 preempt
 standby 90 authentication C10-90
 standby 90 ip 10.10.90.1
 standby 90 track GigabitEthernet49 20
 standby 90 track GigabitEthernet50 20
!
interface Port-channel9.95
 encapsulation dot1Q 95
 ip address 10.10.90.130 255.255.255.128
 no ip redirects
 no ip directed-broadcast
 standby 95 priority 110
 standby 95 preempt
 standby 95 authentication C10-95
 standby 95 ip 10.10.90.129
 standby 95 track GigabitEthernet49 20
 standby 95 track GigabitEthernet50 20
!
interface Port-channel10
```

```
 description Channel_to_2948G-10
 no ip address
 no ip directed-broadcast
 hold-queue 300 in
!
interface Port-channel10.1
  encapsulation dot1Q 1 native
 no ip redirects
 no ip directed-broadcast
!
interface Port-channel10.100
 encapsulation dot1Q 100
 ip address 10.10.100.2 255.255.255.128
 no ip redirects
 no ip directed-broadcast
 standby 100 priority 100
 standby 100 preempt
 standby 100 authentication C10-100
 standby 100 ip 10.10.100.1
 standby 100 track GigabitEthernet49 20
 standby 100 track GigabitEthernet50 20
!
interface Port-channel10.105
 encapsulation dot1Q 105
 ip address 10.10.100.130 255.255.255.128
 no ip redirects
 no ip directed-broadcast
 standby 105 priority 110
 standby 105 preempt
 standby 105 authentication C10-105
 standby 105 ip 10.10.100.129
 standby 105 track GigabitEthernet49 20
 standby 105 track GigabitEthernet50 20
!
interface Port-channel11
 description Channel_to_2948G-11
 no ip address
 no ip directed-broadcast
 hold-queue 300 in
!
interface Port-channel11.1
 encapsulation dot1Q 1 native
 no ip redirects
 no ip directed-broadcast
!
interface Port-channel11.110
 encapsulation dot1Q 110
 ip address 10.10.110.2 255.255.255.128
 no ip redirects
 no ip directed-broadcast
 standby 110 priority 100
 standby 110 preempt
 standby 110 authentication C10-110
 standby 110 ip 10.10.110.1
 standby 110 track GigabitEthernet49 20
 standby 110 track GigabitEthernet50 20
!
interface Port-channel11.115
 encapsulation dot1Q 115
 ip address 10.10.110.130 255.255.255.128
 no ip redirects
 no ip directed-broadcast
 standby 115 priority 110
  standby 115 preempt
```

```
 standby 115 authentication C10-115
 standby 115 ip 10.10.110.129
 standby 115 track GigabitEthernet49 20
 standby 115 track GigabitEthernet50 20
!
interface Port-channel12
 description Channel_to_2948G-12
 no ip address
 no ip directed-broadcast
 hold-queue 300 in
!
interface Port-channel12.1
 encapsulation dot1Q 1 native
 no ip redirects
 no ip directed-broadcast
!
interface Port-channel12.120
 encapsulation dot1Q 120
 ip address 10.10.120.2 255.255.255.128
 no ip redirects
 no ip directed-broadcast
 standby 120 priority 100
 standby 120 preempt
 standby 120 authentication C10-120
 standby 120 ip 10.10.120.1
 standby 120 track GigabitEthernet49 20
 standby 120 track GigabitEthernet50 20
!
interface Port-channel12.125
 encapsulation dot1Q 125
 ip address 10.10.120.130 255.255.255.128
 no ip redirects
 no ip directed-broadcast
 standby 125 priority 110
 standby 125 preempt
 standby 125 authentication C10-125
 standby 125 ip 10.10.120.129
 standby 125 track GigabitEthernet49 20
 standby 125 track GigabitEthernet50 20
!
interface Port-channel13
 description Channel_to_2948G-13
 no ip address
 no ip directed-broadcast
 hold-queue 300 in
!
interface Port-channel13.1
 encapsulation dot1Q 1 native
 no ip redirects
 no ip directed-broadcast
!
interface Port-channel13.130
 encapsulation dot1Q 130
 ip address 10.10.130.2 255.255.255.128
 no ip redirects
 no ip directed-broadcast
 standby 130 priority 100
 standby 130 preempt
 standby 130 authentication C10-130
 standby 130 ip 10.10.130.1
 standby 130 track GigabitEthernet49 20
 standby 130 track GigabitEthernet50 20
!
interface Port-channel13.135
```

```
 encapsulation dot1Q 135
 ip address 10.10.130.130 255.255.255.128
 no ip redirects
 no ip directed-broadcast
 standby 135 priority 110
 standby 135 preempt
 standby 135 authentication C10-135
 standby 135 ip 10.10.130.129
 standby 135 track GigabitEthernet49 20
 standby 135 track GigabitEthernet50 20
!
interface Port-channel14
 description Channel_to_2948G-14
 no ip address
 no ip directed-broadcast
 hold-queue 300 in
!
interface Port-channel14.1
 encapsulation dot1Q 1 native
 no ip redirects
 no ip directed-broadcast
!
interface Port-channel14.140
 encapsulation dot1Q 140
 ip address 10.10.140.2 255.255.255.128
 no ip redirects
 no ip directed-broadcast
 standby 140 priority 100
 standby 140 preempt
 standby 140 authentication C10-140
 standby 140 ip 10.10.140.1
 standby 140 track GigabitEthernet49 20
 standby 140 track GigabitEthernet50 20
!
interface Port-channel14.145
 encapsulation dot1Q 145
 ip address 10.10.140.130 255.255.255.128
 no ip redirects
 no ip directed-broadcast
 standby 145 priority 110
 standby 145 preempt
 standby 145 authentication C10-145
 standby 145 ip 10.10.140.129
 standby 145 track GigabitEthernet49 20
 standby 145 track GigabitEthernet50 20
!
interface Port-channel15
description Channel to 2948G-15
 no ip address
 no ip directed-broadcast
 hold-queue 300 in
!
interface Port-channel15.1
 encapsulation dot1Q 1 native
 no ip redirects
 no ip directed-broadcast
!
interface Port-channel15.150
 encapsulation dot1Q 150
 ip address 10.10.150.2 255.255.255.128
 no ip redirects
 no ip directed-broadcast
 standby 150 priority 100
  standby 150 preempt
```

```
 standby 150 authentication C10-150
 standby 150 ip 10.10.150.1
 standby 150 track GigabitEthernet49 20
 standby 150 track GigabitEthernet50 20
!
interface Port-channel15.155
 encapsulation dot1Q 155
 ip address 10.10.150.130 255.255.255.128
 no ip redirects
 no ip directed-broadcast
 standby 155 priority 110
 standby 155 preempt
 standby 155 authentication C10-155
 standby 155 ip 10.10.150.129
 standby 155 track GigabitEthernet49 20
 standby 155 track GigabitEthernet50 20
!
interface FastEthernet1
 no ip address
 no ip directed-broadcast
 channel-group 1
!
interface FastEthernet2
 no ip address
 no ip directed-broadcast
 channel-group 1
!
interface FastEthernet3
 no ip address
 no ip directed-broadcast
 channel-group 2
!
interface FastEthernet4
 no ip address
 no ip directed-broadcast
 channel-group 2
!
interface FastEthernet5
 no ip address
 no ip directed-broadcast
 channel-group 3
!
interface FastEthernet6
 no ip address
 no ip directed-broadcast
 channel-group 3
!
interface FastEthernet7
 no ip address
 no ip directed-broadcast
 channel-group 4
!
interface FastEthernet8
 no ip address
 no ip directed-broadcast
 channel-group 4
!
interface FastEthernet9
 no ip address
 no ip directed-broadcast
 channel-group 5
!
interface FastEthernet10
 no ip address
```

```
 no ip directed-broadcast
 channel-group 5
!
interface FastEthernet11
 no ip address
 no ip directed-broadcast
 channel-group 6
!
interface FastEthernet12
 no ip address
 no ip directed-broadcast
 channel-group 6
!
interface FastEthernet13
 no ip address
 no ip directed-broadcast
 channel-group 7
!
interface FastEthernet14
 no ip address
 no ip directed-broadcast
 channel-group 7
!
interface FastEthernet15
 no ip address
 no ip directed-broadcast
 channel-group 8
!
interface FastEthernet16
 no ip address
 no ip directed-broadcast
 channel-group 8
!
interface FastEthernet17
 no ip address
 no ip directed-broadcast
 channel-group 9
!
interface FastEthernet18
 no ip address
 no ip directed-broadcast
 channel-group 9
!
interface FastEthernet19
 no ip address
 no ip directed-broadcast
 channel-group 10
!
interface FastEthernet20
 no ip address
 no ip directed-broadcast
 channel-group 10
!
interface FastEthernet21
 no ip address
 no ip directed-broadcast
 channel-group 11
!
interface FastEthernet22
 no ip address
 no ip directed-broadcast
 channel-group 11
!
interface FastEthernet23
```

```
 no ip address
 no ip directed-broadcast
 channel-group 12
!
interface FastEthernet24
 no ip address
 no ip directed-broadcast
 channel-group 12
!
interface FastEthernet25
 no ip address
 no ip directed-broadcast
 channel-group 13
!
interface FastEthernet26
 no ip address
 no ip directed-broadcast
 channel-group 13
!
interface FastEthernet27
 no ip address
 no ip directed-broadcast
 channel-group 14
!
interface FastEthernet28
 no ip address
 no ip directed-broadcast
 channel-group 14
!
interface FastEthernet29
 no ip address
 no ip directed-broadcast
 channel-group 15
!
interface FastEthernet30
 no ip address
 no ip directed-broadcast
 channel-group 15
!
interface FastEthernet31
 no ip address
 no ip directed-broadcast
 shutdown
!
interface FastEthernet32
 no ip address
 no ip directed-broadcast
 shutdown
!
interface FastEthernet33
 no ip address
 no ip directed-broadcast
 shutdown
!
interface FastEthernet34
 no ip address
 no ip directed-broadcast
 shutdown
!
interface FastEthernet35
 no ip address
 no ip directed-broadcast
 shutdown
!
```

```
interface FastEthernet36
 no ip address
 no ip directed-broadcast
 shutdown
!
interface FastEthernet37
 no ip address
 no ip directed-broadcast
 shutdown
!
interface FastEthernet38
 no ip address
 no ip directed-broadcast
 shutdown
!
interface FastEthernet39
 no ip address
 no ip directed-broadcast
 shutdown
!
interface FastEthernet40
 no ip address
 no ip directed-broadcast
 shutdown
!
interface FastEthernet41
 no ip address
 no ip directed-broadcast
 shutdown
!
interface FastEthernet42
 no ip address
 no ip directed-broadcast
 shutdown
!
interface FastEthernet43
 no ip address
 no ip directed-broadcast
 shutdown
!
interface FastEthernet44
 no ip address
 no ip directed-broadcast
 shutdown
!
interface FastEthernet45
 no ip address
 no ip directed-broadcast
 shutdown
!
interface FastEthernet46
 no ip address
 no ip directed-broadcast
 shutdown
!
interface FastEthernet47
 no ip address
 no ip directed-broadcast
 shutdown
!
interface FastEthernet48
 no ip address
 no ip directed-broadcast
  shutdown
```

```
!
interface GigabitEthernet49
 description CoreVLAN15
  ip address 10.10.0.19 255.255.255.240
 no ip directed-broadcast
 ip summary-address eigrp 10 10.10.0.0 255.255.0.0
!
interface GigabitEthernet50
 description CoreVLAN10
  ip address 10.10.0.3 255.255.255.240
 no ip directed-broadcast
 ip summary-address eigrp 10 10.10.0.0 255.255.0.0
 delay 15
!
router eigrp 10
 passive-interface default
 no passive-interface GigabitEthernet49
 no passive-interface GigabitEthernet50
 network 10.0.0.0
!
ip classless
!
!
line con 0
 transport input none
line aux 0
line vty 0 4
 password secret
 login
!
end
```
2948G-L3-01#

## <span id="page-39-0"></span>Konfiguration des Catalyst 2948G-L3-02

```
2948G-L3-02# show running-config
Building configuration...
Current configuration:
!
! Last configuration change at 07:45:32 PST Fri Jun 23 2000
! NVRAM config last updated at 07:45:33 PST Fri Jun 23 2000
!
version 12.0
no service pad
service timestamps debug datetime msec localtime
service timestamps log datetime msec localtime
no service password-encryption
!
hostname 2948G-L3-02
!
no logging console
enable password verysecret
!
clock timezone PST -8
clock calendar-valid
ip subnet-zero
!
!
!
```

```
interface Port-channel1
 description Channel_to_2948G-01
 no ip address
 no ip directed-broadcast
 hold-queue 300 in
!
interface Port-channel1.1
 encapsulation dot1Q 1 native
 no ip redirects
 no ip directed-broadcast
!
interface Port-channel1.10
 encapsulation dot1Q 10
 ip address 10.10.10.3 255.255.255.128
 no ip redirects
 no ip directed-broadcast
 standby 10 priority 110
 standby 10 preempt
 standby 10 authentication C10-10
 standby 10 ip 10.10.10.1
 standby 10 track GigabitEthernet49 20
 standby 10 track GigabitEthernet50 20
!
interface Port-channel1.15
 encapsulation dot1Q 15
 ip address 10.10.10.131 255.255.255.128
 no ip redirects
 no ip directed-broadcast
 standby 15 priority 100
 standby 15 preempt
 standby 15 authentication C10-15
 standby 15 ip 10.10.10.129
 standby 15 track GigabitEthernet49 20
 standby 15 track GigabitEthernet50 20
!
interface Port-channel2
description Channel to 2948G-02
 no ip address
 no ip directed-broadcast
 hold-queue 300 in
!
interface Port-channel2.1
 encapsulation dot1Q 1 native
 no ip redirects
 no ip directed-broadcast
!
interface Port-channel2.20
 encapsulation dot1Q 20
 ip address 10.10.20.3 255.255.255.128
 no ip redirects
 no ip directed-broadcast
 standby 20 priority 110
 standby 20 preempt
 standby 20 authentication C10-20
 standby 20 ip 10.10.20.1
 standby 20 track GigabitEthernet49 20
 standby 20 track GigabitEthernet50 20
!
interface Port-channel2.25
 encapsulation dot1Q 25
 ip address 10.10.20.131 255.255.255.128
 no ip redirects
 no ip directed-broadcast
  standby 25 priority 100
```

```
 standby 25 preempt
 standby 25 authentication C10-25
 standby 25 ip 10.10.20.129
 standby 25 track GigabitEthernet49 20
 standby 25 track GigabitEthernet50 20
!
interface Port-channel3
description Channel to 2948G-03
 no ip address
 no ip directed-broadcast
 hold-queue 300 in
!
interface Port-channel3.1
 encapsulation dot1Q 1 native
 no ip redirects
 no ip directed-broadcast
!
interface Port-channel3.30
 encapsulation dot1Q 30
 ip address 10.10.30.3 255.255.255.128
 no ip redirects
 no ip directed-broadcast
 standby 30 priority 110
 standby 30 preempt
 standby 30 authentication C10-30
 standby 30 ip 10.10.30.1
 standby 30 track GigabitEthernet49 20
 standby 30 track GigabitEthernet50 20
!
interface Port-channel3.35
 encapsulation dot1Q 35
 ip address 10.10.30.131 255.255.255.128
 no ip redirects
 no ip directed-broadcast
 standby 35 priority 100
 standby 35 preempt
 standby 35 authentication C10-35
 standby 35 ip 10.10.30.129
 standby 35 track GigabitEthernet49 20
 standby 35 track GigabitEthernet50 20
!
interface Port-channel4
 description Channel_to_2948G-04
 no ip address
 no ip directed-broadcast
 hold-queue 300 in
!
interface Port-channel4.1
 encapsulation dot1Q 1 native
 no ip redirects
 no ip directed-broadcast
!
interface Port-channel4.40
 encapsulation dot1Q 40
 ip address 10.10.40.3 255.255.255.128
 no ip redirects
 no ip directed-broadcast
 standby 40 priority 110
 standby 40 preempt
 standby 40 authentication C10-40
 standby 40 ip 10.10.40.1
 standby 40 track GigabitEthernet49 20
 standby 40 track GigabitEthernet50 20
!
```

```
interface Port-channel4.45
 encapsulation dot1Q 45
 ip address 10.10.40.131 255.255.255.128
 no ip redirects
 no ip directed-broadcast
 standby 45 priority 100
 standby 45 preempt
 standby 45 authentication C10-45
 standby 45 ip 10.10.40.129
 standby 45 track GigabitEthernet49 20
 standby 45 track GigabitEthernet50 20
!
interface Port-channel5
 description Channel_to_2948G-05
 no ip address
 no ip directed-broadcast
 hold-queue 300 in
!
interface Port-channel5.1
 encapsulation dot1Q 1 native
 no ip redirects
 no ip directed-broadcast
!
interface Port-channel5.50
 encapsulation dot1Q 50
 ip address 10.10.50.3 255.255.255.128
 no ip redirects
 no ip directed-broadcast
 standby 50 priority 110
 standby 50 preempt
 standby 50 authentication C10-50
 standby 50 ip 10.10.50.1
 standby 50 track GigabitEthernet49 20
 standby 50 track GigabitEthernet50 20
!
interface Port-channel5.55
 encapsulation dot1Q 55
 ip address 10.10.50.131 255.255.255.128
 no ip redirects
 no ip directed-broadcast
 standby 55 priority 100
 standby 55 preempt
 standby 55 authentication C10-55
 standby 55 ip 10.10.50.129
 standby 55 track GigabitEthernet49 20
 standby 55 track GigabitEthernet50 20
!
interface Port-channel6
 description Channel_to_2948G-06
 no ip address
 no ip directed-broadcast
 hold-queue 300 in
!
interface Port-channel6.1
 encapsulation dot1Q 1 native
 no ip redirects
 no ip directed-broadcast
!
interface Port-channel6.60
 encapsulation dot1Q 60
 ip address 10.10.60.3 255.255.255.128
 no ip redirects
 no ip directed-broadcast
  standby 60 priority 110
```

```
 standby 60 preempt
  standby 60 authentication C10-60
 standby 60 ip 10.10.60.1
 standby 60 track GigabitEthernet49 20
 standby 60 track GigabitEthernet50 20
!
interface Port-channel6.65
 encapsulation dot1Q 65
 ip address 10.10.60.131 255.255.255.128
 no ip redirects
 no ip directed-broadcast
 standby 65 priority 100
 standby 65 preempt
 standby 65 authentication C10-65
 standby 65 ip 10.10.60.129
 standby 65 track GigabitEthernet49 20
 standby 65 track GigabitEthernet50 20
!
interface Port-channel7
 description Channel_to_2948G-07
 no ip address
 no ip directed-broadcast
 hold-queue 300 in
!
interface Port-channel7.1
 encapsulation dot1Q 1 native
 no ip redirects
 no ip directed-broadcast
!
interface Port-channel7.70
 encapsulation dot1Q 70
 ip address 10.10.70.3 255.255.255.128
 no ip redirects
 no ip directed-broadcast
 standby 70 priority 110
 standby 70 preempt
 standby 70 authentication C10-70
 standby 70 ip 10.10.70.1
 standby 70 track GigabitEthernet49 20
 standby 70 track GigabitEthernet50 20
!
interface Port-channel7.75
 encapsulation dot1Q 75
 ip address 10.10.70.131 255.255.255.128
 no ip redirects
 no ip directed-broadcast
 standby 75 priority 100
 standby 75 preempt
 standby 75 authentication C10-75
 standby 75 ip 10.10.70.129
 standby 75 track GigabitEthernet49 20
 standby 75 track GigabitEthernet50 20
!
interface Port-channel8
 description Channel_to_2948G-08
 no ip address
 no ip directed-broadcast
 hold-queue 300 in
!
interface Port-channel8.1
 encapsulation dot1Q 1 native
 no ip redirects
 no ip directed-broadcast
!
```

```
interface Port-channel8.80
 encapsulation dot1Q 80
 ip address 10.10.80.3 255.255.255.128
 no ip redirects
 no ip directed-broadcast
 standby 80 priority 110
 standby 80 preempt
 standby 80 authentication C10-80
 standby 80 ip 10.10.80.1
 standby 80 track GigabitEthernet49 20
 standby 80 track GigabitEthernet50 20
!
interface Port-channel8.85
 encapsulation dot1Q 85
 ip address 10.10.80.131 255.255.255.128
 no ip redirects
 no ip directed-broadcast
 standby 85 priority 100
 standby 85 preempt
 standby 85 authentication C10-85
 standby 85 ip 10.10.80.129
 standby 85 track GigabitEthernet49 20
 standby 85 track GigabitEthernet50 20
!
interface Port-channel9
 description Channel_to_2948G-09
 no ip address
 no ip directed-broadcast
 hold-queue 300 in
!
interface Port-channel9.1
 encapsulation dot1Q 1 native
 no ip redirects
 no ip directed-broadcast
!
interface Port-channel9.90
 encapsulation dot1Q 90
 ip address 10.10.90.3 255.255.255.128
 no ip redirects
 no ip directed-broadcast
 standby 90 priority 110
 standby 90 preempt
 standby 90 authentication C10-90
 standby 90 ip 10.10.90.1
 standby 90 track GigabitEthernet49 20
 standby 90 track GigabitEthernet50 20
!
interface Port-channel9.95
 encapsulation dot1Q 95
 ip address 10.10.90.131 255.255.255.128
 no ip redirects
 no ip directed-broadcast
 standby 95 priority 100
 standby 95 preempt
 standby 95 authentication C10-95
 standby 95 ip 10.10.90.129
 standby 95 track GigabitEthernet49 20
 standby 95 track GigabitEthernet50 20
!
interface Port-channel10
 description Channel_to_2948G-10
 no ip address
 no ip directed-broadcast
 hold-queue 300 in
```

```
!
interface Port-channel10.1
 encapsulation dot1Q 1 native
 no ip redirects
 no ip directed-broadcast
!
interface Port-channel10.100
 encapsulation dot1Q 100
 ip address 10.10.100.3 255.255.255.128
 no ip redirects
 no ip directed-broadcast
 standby 100 priority 110
 standby 100 preempt
 standby 100 authentication C10-100
 standby 100 ip 10.10.100.1
 standby 100 track GigabitEthernet49 20
 standby 100 track GigabitEthernet50 20
!
interface Port-channel10.105
 encapsulation dot1Q 105
 ip address 10.10.100.131 255.255.255.128
 no ip redirects
 no ip directed-broadcast
 standby 105 priority 100
 standby 105 preempt
 standby 105 authentication C10-105
 standby 105 ip 10.10.100.129
 standby 105 track GigabitEthernet49 20
 standby 105 track GigabitEthernet50 20
!
interface Port-channel11
 description Channel_to_2948G-11
 no ip address
 no ip directed-broadcast
 hold-queue 300 in
!
interface Port-channel11.1
 encapsulation dot1Q 1 native
 no ip redirects
 no ip directed-broadcast
!
interface Port-channel11.110
 encapsulation dot1Q 110
 ip address 10.10.110.3 255.255.255.128
 no ip redirects
 no ip directed-broadcast
 standby 110 priority 110
 standby 110 preempt
 standby 110 authentication C10-110
 standby 110 ip 10.10.110.1
 standby 110 track GigabitEthernet49 20
 standby 110 track GigabitEthernet50 20
!
interface Port-channel11.115
 encapsulation dot1Q 115
 ip address 10.10.110.131 255.255.255.128
 no ip redirects
 no ip directed-broadcast
 standby 115 priority 100
 standby 115 preempt
 standby 115 authentication C10-115
  standby 115 ip 10.10.110.129
 standby 115 track GigabitEthernet49 20
  standby 115 track GigabitEthernet50 20
```

```
!
interface Port-channel12
 description Channel_to_2948G-12
 no ip address
 no ip directed-broadcast
 hold-queue 300 in
!
interface Port-channel12.1
 encapsulation dot1Q 1 native
 no ip redirects
 no ip directed-broadcast
!
interface Port-channel12.120
 encapsulation dot1Q 120
 ip address 10.10.120.3 255.255.255.128
 no ip redirects
 no ip directed-broadcast
 standby 120 priority 110
 standby 120 preempt
 standby 120 authentication C10-120
 standby 120 ip 10.10.120.1
 standby 120 track GigabitEthernet49 20
 standby 120 track GigabitEthernet50 20
!
interface Port-channel12.125
 encapsulation dot1Q 125
 ip address 10.10.120.131 255.255.255.128
 no ip redirects
 no ip directed-broadcast
 standby 125 priority 100
 standby 125 preempt
 standby 125 authentication C10-125
 standby 125 ip 10.10.120.129
 standby 125 track GigabitEthernet49 20
 standby 125 track GigabitEthernet50 20
!
interface Port-channel13
 description Channel_to_2948G-13
 no ip address
 no ip directed-broadcast
 hold-queue 300 in
!
interface Port-channel13.1
 encapsulation dot1Q 1 native
 no ip redirects
 no ip directed-broadcast
!
interface Port-channel13.130
 encapsulation dot1Q 130
 ip address 10.10.130.3 255.255.255.128
 no ip redirects
 no ip directed-broadcast
 standby 130 priority 110
 standby 130 preempt
 standby 130 authentication C10-130
 standby 130 ip 10.10.130.1
 standby 130 track GigabitEthernet49 20
 standby 130 track GigabitEthernet50 20
!
interface Port-channel13.135
 encapsulation dot1Q 135
 ip address 10.10.130.131 255.255.255.128
 no ip redirects
 no ip directed-broadcast
```

```
 standby 135 priority 100
 standby 135 preempt
 standby 135 authentication C10-135
 standby 135 ip 10.10.130.129
 standby 135 track GigabitEthernet49 20
 standby 135 track GigabitEthernet50 20
!
interface Port-channel14
 description Channel_to_2948G-14
 no ip address
 no ip directed-broadcast
 hold-queue 300 in
!
interface Port-channel14.1
 encapsulation dot1Q 1 native
 no ip redirects
 no ip directed-broadcast
!
interface Port-channel14.140
 encapsulation dot1Q 140
 ip address 10.10.140.3 255.255.255.128
 no ip redirects
 no ip directed-broadcast
 standby 140 priority 110
 standby 140 preempt
 standby 140 authentication C10-140
 standby 140 ip 10.10.140.1
 standby 140 track GigabitEthernet49 20
 standby 140 track GigabitEthernet50 20
!
interface Port-channel14.145
 encapsulation dot1Q 145
 ip address 10.10.140.131 255.255.255.128
 no ip redirects
 no ip directed-broadcast
 standby 145 priority 100
 standby 145 preempt
 standby 145 authentication C10-145
 standby 145 ip 10.10.140.129
 standby 145 track GigabitEthernet49 20
 standby 145 track GigabitEthernet50 20
!
interface Port-channel15
 description Channel_to_2948G-15
 no ip address
 no ip directed-broadcast
 hold-queue 300 in
!
interface Port-channel15.1
 encapsulation dot1Q 1 native
 no ip redirects
 no ip directed-broadcast
!
interface Port-channel15.150
 encapsulation dot1Q 150
 ip address 10.10.150.3 255.255.255.128
 no ip redirects
 no ip directed-broadcast
 standby 150 priority 110
 standby 150 preempt
 standby 150 authentication C10-150
  standby 150 ip 10.10.150.1
 standby 150 track GigabitEthernet49 20
  standby 150 track GigabitEthernet50 20
```

```
!
interface Port-channel15.155
 encapsulation dot1Q 155
 ip address 10.10.150.131 255.255.255.128
 no ip redirects
 no ip directed-broadcast
 standby 155 priority 100
 standby 155 preempt
 standby 155 authentication C10-155
 standby 155 ip 10.10.150.129
 standby 155 track GigabitEthernet49 20
 standby 155 track GigabitEthernet50 20
!
interface FastEthernet1
 no ip address
 no ip directed-broadcast
 channel-group 1
!
interface FastEthernet2
 no ip address
 no ip directed-broadcast
 channel-group 1
!
interface FastEthernet3
 no ip address
 no ip directed-broadcast
 channel-group 2
!
interface FastEthernet4
 no ip address
 no ip directed-broadcast
 channel-group 2
!
interface FastEthernet5
 no ip address
 no ip directed-broadcast
 channel-group 3
!
interface FastEthernet6
 no ip address
 no ip directed-broadcast
 channel-group 3
!
interface FastEthernet7
 no ip address
 no ip directed-broadcast
 channel-group 4
!
interface FastEthernet8
 no ip address
 no ip directed-broadcast
 channel-group 4
!
interface FastEthernet9
 no ip address
 no ip directed-broadcast
 channel-group 5
!
interface FastEthernet10
 no ip address
 no ip directed-broadcast
 channel-group 5
!
interface FastEthernet11
```

```
 no ip address
 no ip directed-broadcast
 channel-group 6
!
interface FastEthernet12
 no ip address
 no ip directed-broadcast
 channel-group 6
!
interface FastEthernet13
 no ip address
 no ip directed-broadcast
 channel-group 7
!
interface FastEthernet14
 no ip address
 no ip directed-broadcast
 channel-group 7
!
interface FastEthernet15
 no ip address
 no ip directed-broadcast
 channel-group 8
!
interface FastEthernet16
 no ip address
 no ip directed-broadcast
 channel-group 8
!
interface FastEthernet17
 no ip address
 no ip directed-broadcast
 channel-group 9
!
interface FastEthernet18
 no ip address
 no ip directed-broadcast
 channel-group 9
!
interface FastEthernet19
 no ip address
 no ip directed-broadcast
 channel-group 10
!
interface FastEthernet20
 no ip address
 no ip directed-broadcast
 channel-group 10
!
interface FastEthernet21
 no ip address
 no ip directed-broadcast
 channel-group 11
!
interface FastEthernet22
 no ip address
 no ip directed-broadcast
 channel-group 11
!
interface FastEthernet23
 no ip address
 no ip directed-broadcast
 channel-group 12
!
```

```
interface FastEthernet24
 no ip address
 no ip directed-broadcast
 channel-group 12
!
interface FastEthernet25
 no ip address
 no ip directed-broadcast
 channel-group 13
!
interface FastEthernet26
 no ip address
 no ip directed-broadcast
 channel-group 13
!
interface FastEthernet27
 no ip address
 no ip directed-broadcast
 channel-group 14
!
interface FastEthernet28
 no ip address
 no ip directed-broadcast
 channel-group 14
!
interface FastEthernet29
 no ip address
 no ip directed-broadcast
 channel-group 15
!
interface FastEthernet30
 no ip address
 no ip directed-broadcast
 channel-group 15
!
interface FastEthernet31
 no ip address
 no ip directed-broadcast
 shutdown
!
interface FastEthernet32
 no ip address
 no ip directed-broadcast
 shutdown
!
interface FastEthernet33
 no ip address
 no ip directed-broadcast
 shutdown
!
interface FastEthernet34
 no ip address
 no ip directed-broadcast
 shutdown
!
interface FastEthernet35
 no ip address
 no ip directed-broadcast
 shutdown
!
interface FastEthernet36
 no ip address
 no ip directed-broadcast
  shutdown
```

```
!
interface FastEthernet37
 no ip address
 no ip directed-broadcast
 shutdown
!
interface FastEthernet38
 no ip address
 no ip directed-broadcast
 shutdown
!
interface FastEthernet39
 no ip address
 no ip directed-broadcast
 shutdown
!
interface FastEthernet40
 no ip address
 no ip directed-broadcast
 shutdown
!
interface FastEthernet41
 no ip address
 no ip directed-broadcast
 shutdown
!
interface FastEthernet42
 no ip address
 no ip directed-broadcast
 shutdown
!
interface FastEthernet43
 no ip address
 no ip directed-broadcast
 shutdown
!
interface FastEthernet44
 no ip address
 no ip directed-broadcast
 shutdown
!
interface FastEthernet45
 no ip address
 no ip directed-broadcast
 shutdown
!
interface FastEthernet46
 no ip address
 no ip directed-broadcast
 shutdown
!
interface FastEthernet47
 no ip address
 no ip directed-broadcast
 shutdown
!
interface FastEthernet48
 no ip address
 no ip directed-broadcast
 shutdown
!
interface GigabitEthernet49
 description CoreVLAN10
  ip address 10.10.0.4 255.255.255.240
```

```
 no ip directed-broadcast
  ip summary-address eigrp 10 10.10.0.0 255.255.0.0
!
interface GigabitEthernet50
 description CoreVLAN15
 ip address 10.10.0.20 255.255.255.240
 no ip directed-broadcast
 ip summary-address eigrp 10 10.10.0.0 255.255.0.0
 delay 15
!
router eigrp 10
 passive-interface default
 no passive-interface GigabitEthernet49
 no passive-interface GigabitEthernet50
 network 10.0.0.0
!
ip classless
!
!
line con 0
 transport input none
line aux 0
line vty 0 4
 password secret
 login
!
end
```
2948G-L3-02#

## <span id="page-52-0"></span>Konfiguration des Catalyst 2948G-01

```
2948G-01> (enable) show config
This command shows non-default configurations only.
Use 'show config all' to show both default and non-default configurations.
.......
................
..
begin
!
# ***** NON-DEFAULT CONFIGURATION *****
!
!
#time: Mon Jun 22 2000, 15:39:38
!
#version 5.4(3)
!
!
#system web interface version
!
set enablepass $2$FNl3$8MSzcpVMg1H2aWfll13aZ.
!
#system
set system name 2948G-01
set system location Closet10-01
set system contact sysadmin@corp.com
!
#frame distribution method
set port channel all distribution mac both
```
#vtp set vtp domain Closet-10-01 set vtp mode transparent set vlan 1 name default type ethernet mtu 1500 said 100001 state active set vlan 10 name 10.10.10.0/25 type ethernet mtu 1500 said 100010 state active set vlan 15 name 10.10.10.128/25 type ethernet mtu 1500 said 100015 state active set vlan 1002 name fddi-default type fddi mtu 1500 said 101002 state active set vlan 1004 name fddinet-default type fddinet mtu 1500 said 101004 state active stp ieee set vlan 1005 name trnet-default type trbrf mtu 1500 said 101005 state active stp ibm set vlan 1003 name token-ring-default type trcrf mtu 1500 said 101003 state active mode srb aremaxhop 7 stemaxhop 7 backupcrf off ! #ip set interface sc0 10 10.10.10.4/255.255.255.128 10.10.10.127 set interface sl0 down set interface me1 down set ip route 0.0.0.0/0.0.0.0 10.10.10.1 ! #syslog set logging console disable ! #set boot command set boot config-register 0x2102 set boot system flash bootflash:cat4000.5-4-2.bin set boot system flash bootflash:cat4000.5-2-2.bin set boot system flash bootflash:cat4000.4-5-2.bin ! #port channel set port channel 2/45-46 40 set port channel 2/47-48 41 ! #module 1 : 0-port Switching Supervisor ! #module 2 : 50-port 10/100/1000 Ethernet set vlan 10 2/1-22 set vlan 15 2/23-44 set port name 2/45 2948G-L3-01\_Uplink set port name 2/46 2948G-L3-01\_Uplink set port name  $2/47$  2948G-L3-02\_Uplink set port name 2/48 2948G-L3-02\_Uplink set trunk 2/1 off dot1q 1-1005 set trunk 2/2 off dot1q 1-1005 set trunk 2/3 off dot1q 1-1005 set trunk 2/4 off dot1q 1-1005 set trunk 2/5 off dot1q 1-1005 set trunk 2/6 off dot1q 1-1005 set trunk 2/7 off dot1q 1-1005 set trunk 2/8 off dot1q 1-1005 set trunk 2/9 off dot1q 1-1005 set trunk 2/10 off dot1q 1-1005 set trunk 2/11 off dot1q 1-1005 set trunk 2/12 off dot1q 1-1005 set trunk 2/13 off dot1q 1-1005 set trunk 2/14 off dot1q 1-1005 set trunk 2/15 off dot1q 1-1005 set trunk 2/16 off dot1q 1-1005 set trunk 2/17 off dot1q 1-1005 set trunk 2/18 off dot1q 1-1005 set trunk 2/19 off dot1q 1-1005

!

```
set trunk 2/20 off dot1q 1-1005
set trunk 2/21 off dot1q 1-1005
set trunk 2/22 off dot1q 1-1005
set trunk 2/23 off dot1q 1-1005
set trunk 2/24 off dot1q 1-1005
set trunk 2/25 off dot1q 1-1005
set trunk 2/26 off dot1q 1-1005
set trunk 2/27 off dot1q 1-1005
set trunk 2/28 off dot1q 1-1005
set trunk 2/29 off dot1q 1-1005
set trunk 2/30 off dot1q 1-1005
set trunk 2/31 off dot1q 1-1005
set trunk 2/32 off dot1q 1-1005
set trunk 2/33 off dot1q 1-1005
set trunk 2/34 off dot1q 1-1005
set trunk 2/35 off dot1q 1-1005
set trunk 2/36 off dot1q 1-1005
set trunk 2/37 off dot1q 1-1005
set trunk 2/38 off dot1q 1-1005
set trunk 2/39 off dot1q 1-1005
set trunk 2/40 off dot1q 1-1005
set trunk 2/41 off dot1q 1-1005
set trunk 2/42 off dot1q 1-1005
set trunk 2/43 off dot1q 1-1005
set trunk 2/44 off dot1q 1-1005
set trunk 2/45 nonegotiate dot1q 1-1005
set trunk 2/46 nonegotiate dot1q 1-1005
set trunk 2/47 nonegotiate dot1q 1-1005
set trunk 2/48 nonegotiate dot1q 1-1005
set spantree portfast 2/1-44 enable
set port channel 2/45-48 mode on
set port channel 2/1-44 mode off
end
2948G-01> (enable)
```
### <span id="page-54-0"></span>Konfiguration des Catalyst 2948G-15

```
2948G-15> (enable) show config
This command shows non-default configurations only.
Use 'show config all' to show both default and non-default configurations.
.......
................
..
begin
!
# ***** NON-DEFAULT CONFIGURATION *****
!
!
#time: Mon Jun 22 2000, 15:41:38
!
#version 5.4(3)
!
!
#system web interface version
!
set enablepass $2$FNl3$8MSzcpVMg1H2aWfll13aZ.
!
#system
set system name 2948G-15
set system location Closet10-15
set system contact sysadmin@corp.com
```

```
!
#frame distribution method
set port channel all distribution mac both
!
#vtp
set vtp domain Closet-10-15
set vtp mode transparent
set vlan 1 name default type ethernet mtu 1500 said 100001 state active
set vlan 150 name 10.10.150.0/25 type ethernet mtu 1500 said 100010 state active
set vlan 155 name 10.10.150.128/25 type ethernet mtu 1500 said 100015 state
active
set vlan 1002 name fddi-default type fddi mtu 1500 said 101002 state active
set vlan 1004 name fddinet-default type fddinet mtu 1500 said 101004 state
active stp ieee
set vlan 1005 name trnet-default type trbrf mtu 1500 said 101005 state active
stp ibm
set vlan 1003 name token-ring-default type trcrf mtu 1500 said 101003 state
active mode srb aremaxhop 7 stemaxhop 7 backupcrf off
!
#ip
set interface sc0 10 10.10.150.4/255.255.255.128 10.10.10.127
set interface sl0 down
set interface me1 down
set ip route 0.0.0.0/0.0.0.0 10.10.150.1
!
#syslog
set logging console disable
!
#set boot command
set boot config-register 0x2102
set boot system flash bootflash:cat4000.5-4-2.bin
set boot system flash bootflash:cat4000.5-2-2.bin
set boot system flash bootflash:cat4000.4-5-2.bin
!
#port channel
set port channel 2/45-46 40
set port channel 2/47-48 41
!
#module 1 : 0-port Switching Supervisor
!
#module 2 : 50-port 10/100/1000 Ethernet
set vlan 150 2/1-22
set vlan 155 2/23-44
set port name 2/45 2948G-L3-01_Uplink
set port name 2/46 2948G-L3-01_Uplink
set port name 2/47 2948G-L3-02_Uplink
set port name 2/48 2948G-L3-02 Uplink
set trunk 2/1 off dot1q 1-1005
set trunk 2/2 off dot1q 1-1005
set trunk 2/3 off dot1q 1-1005
set trunk 2/4 off dot1q 1-1005
set trunk 2/5 off dot1q 1-1005
set trunk 2/6 off dot1q 1-1005
set trunk 2/7 off dot1q 1-1005
set trunk 2/8 off dot1q 1-1005
set trunk 2/9 off dot1q 1-1005
set trunk 2/10 off dot1q 1-1005
set trunk 2/11 off dot1q 1-1005
set trunk 2/12 off dot1q 1-1005
set trunk 2/13 off dot1q 1-1005
set trunk 2/14 off dot1q 1-1005
set trunk 2/15 off dot1q 1-1005
set trunk 2/16 off dot1q 1-1005
```

```
set trunk 2/17 off dot1q 1-1005
set trunk 2/18 off dot1q 1-1005
set trunk 2/19 off dot1q 1-1005
set trunk 2/20 off dot1q 1-1005
set trunk 2/21 off dot1q 1-1005
set trunk 2/22 off dot1q 1-1005
set trunk 2/23 off dot1q 1-1005
set trunk 2/24 off dot1q 1-1005
set trunk 2/25 off dot1q 1-1005
set trunk 2/26 off dot1q 1-1005
set trunk 2/27 off dot1q 1-1005
set trunk 2/28 off dot1q 1-1005
set trunk 2/29 off dot1q 1-1005
set trunk 2/30 off dot1q 1-1005
set trunk 2/31 off dot1q 1-1005
set trunk 2/32 off dot1q 1-1005
set trunk 2/33 off dot1q 1-1005
set trunk 2/34 off dot1q 1-1005
set trunk 2/35 off dot1q 1-1005
set trunk 2/36 off dot1q 1-1005
set trunk 2/37 off dot1q 1-1005
set trunk 2/38 off dot1q 1-1005
set trunk 2/39 off dot1q 1-1005
set trunk 2/40 off dot1q 1-1005
set trunk 2/41 off dot1q 1-1005
set trunk 2/42 off dot1q 1-1005
set trunk 2/43 off dot1q 1-1005
set trunk 2/44 off dot1q 1-1005
set trunk 2/45 nonegotiate dot1q 1-1005
set trunk 2/46 nonegotiate dot1q 1-1005
set trunk 2/47 nonegotiate dot1q 1-1005
set trunk 2/48 nonegotiate dot1q 1-1005
set spantree portfast 2/1-44 enable
set port channel 2/45-48 mode on
set port channel 2/1-44 mode off
end
2948G-15> (enable)
```
# <span id="page-56-0"></span>Catalyst 6506-01 - Konfiguration

```
6506-01> (enable) show config
This command shows non-default configurations only.
Use 'show config all' to show both default and non-default configurations.
.........
................
..
begin
!
# ***** NON-DEFAULT CONFIGURATION *****
!
!
#time: Fri Jun 23 2000, 13:05:49
!
#version 5.4(3)
!
!
#system web interface version Engine: 5.1 ADP device: Cat6000 ADP Version: 1.2
ADK: 31
!
set password $2$JYD3$CcHOBhHYnLzI9O0B9F1Ov/
set enablepass $2$93UN$/2fd2eCwlRdUSkklJ/KZ21
!
```

```
#system
set system name 6506-01
set system location Core-MDF-10
set system contact sysadmin@corp.com
!
#!
#vtp
set vtp domain Core-Domain
set vlan 1 name default type ethernet mtu 1500 said 100001 state active
set vlan 10 name Aggregation-10.10.0.0/16-Even type ethernet mtu 1500 said
100010 state active
set vlan 15 name Aggregation-10.10.0.0/16-Odd type ethernet mtu 1500 said
100015 state active
set vlan 1002 name fddi-default type fddi mtu 1500 said 101002 state active
set vlan 1004 name fddinet-default type fddinet mtu 1500 said 101004 state
active stp ieee
set vlan 1005 name trnet-default type trbrf mtu 1500 said 101005 state active
stp ibm
set vlan 1003 name token-ring-default type trcrf mtu 1500 said 101003 state
active mode srb aremaxhop 7 stemaxhop 7 backupcrf off
!
#ip
set interface sc0 1 10.1.1.4/255.255.255.0 10.1.1.255
set ip route 0.0.0.0/0.0.0.0 10.1.1.1
!
#syslog
set logging console disable
!
#set boot command
set boot config-register 0x2102
set boot system flash bootflash:cat6000-supcv.5-4-3.bin
!
#port channel
set port channel 2/7-8,3/7-8 428
!
# default port status is enable
!
!
#module 1 : 2-port 1000BaseX Supervisor
!
#module 2 : 8-port 1000BaseX Ethernet
set port name 2/7 Cat6506-02
set port name 2/8 Cat6506-02
set trunk 2/7 desirable isl 1-1005
set trunk 2/8 desirable isl 1-1005
set port channel 2/7-8 mode on
!
#module 3 : 8-port 1000BaseX Ethernet
set port name 3/7 Cat6506-02
set port name 3/8 Cat6506-02
set trunk 3/7 desirable isl 1-1005
set trunk 3/8 desirable isl 1-1005
set port channel 3/7-8 mode on
!
#module 4 : 8-port 1000BaseX Ethernet
set vlan 15 4/1
!
#module 5 : 8-port 1000BaseX Ethernet
set vlan 15 5/1
!
#module 6 : 48-port 10/100BaseTX Ethernet
!
#module 15 : 1-port Multilayer Switch Feature Card
```
! #module 16 empty end 6506-01> (enable)

# <span id="page-58-0"></span>Catalyst 6506-02 - Konfiguration

```
6506-02> (enable) show config
This command shows non-default configurations only.
Use 'show config all' to show both default and non-default configurations.
.........
................
..
begin
!
# ***** NON-DEFAULT CONFIGURATION *****
!
!
#time: Fri Jun 23 2000, 13:07:49
!
#version 5.4(3)
!
!
#system web interface version Engine: 5.1 ADP device: Cat6000 ADP Version: 1.2
ADK: 31
!
set password $2$JYD3$CcHOBhHYnLzI9O0B9F1Ov/
set enablepass $2$93UN$/2fd2eCwlRdUSkklJ/KZ21
!
#system
set system name 6506-02
set system location Core-MDF-10
set system contact sysadmin@corp.com
!
#!
#vtp
set vtp domain Core-Domain
set vlan 1 name default type ethernet mtu 1500 said 100001 state active
set vlan 10 name Aggregation-10.10.0.0/16-Even type ethernet mtu 1500 said
100010 state active
set vlan 15 name Aggregation-10.10.0.0/16-Odd type ethernet mtu 1500 said
100015 state active
set vlan 1002 name fddi-default type fddi mtu 1500 said 101002 state active
set vlan 1004 name fddinet-default type fddinet mtu 1500 said 101004 state
active stp ieee
set vlan 1005 name trnet-default type trbrf mtu 1500 said 101005 state active
stp ibm
set vlan 1003 name token-ring-default type trcrf mtu 1500 said 101003 state
active mode srb aremaxhop 7 stemaxhop 7 backupcrf off
!
#ip
set interface sc0 1 10.1.1.5/255.255.255.0 10.1.1.255
set ip route 0.0.0.0/0.0.0.0 10.1.1.1
!
#syslog
set logging console disable
!
#set boot command
set boot config-register 0x2102
set boot system flash bootflash:cat6000-supcv.5-4-3.bin
!
```

```
#port channel
set port channel 2/7-8,3/7-8 448
!
# default port status is enable
!
!
#module 1 : 2-port 1000BaseX Supervisor
!
#module 2 : 8-port 1000BaseX Ethernet
set port name 2/7 Cat6506-01
set port name 2/8 Cat6506-01
set trunk 2/7 desirable isl 1-1005
set trunk 2/8 desirable isl 1-1005
set port channel 2/7-8 mode on
!
#module 3 : 8-port 1000BaseX Ethernet
set port name 3/7 Cat6506-01
set port name 3/8 Cat6506-01
set trunk 3/7 desirable isl 1-1005
set trunk 3/8 desirable isl 1-1005
set port channel 3/7-8 mode on
!
#module 4 : 8-port 1000BaseX Ethernet
set vlan 10 4/1
!
#module 5 : 8-port 1000BaseX Ethernet
set vlan 10 5/1
!
#module 6 : 48-port 10/100BaseTX Ethernet
!
#module 15 : 1-port Multilayer Switch Feature Card
!
#module 16 empty
end
6506-02> (enable)
```
# <span id="page-59-0"></span>Zugehörige Informationen

- [Support-Seiten für LAN-Produkte](//www.cisco.com/web/psa/products/tsd_products_support_general_information.html?c=268438038&sc=278875285 &referring_site=bodynav)
- [Support-Seite für LAN-Switching](//www.cisco.com/web/psa/technologies/tsd_technology_support_technology_information.html?c=268435696&referring_site=bodynav)
- [Technischer Support Cisco Systems](//www.cisco.com/cisco/web/support/index.html?referring_site=bodynav)